**Mačkić, Arijan**

#### **Master's thesis / Diplomski rad**

**2019**

*Degree Grantor / Ustanova koja je dodijelila akademski / stručni stupanj:* **University of Rijeka / Sveučilište u Rijeci**

*Permanent link / Trajna poveznica:* <https://urn.nsk.hr/urn:nbn:hr:195:377610>

*Rights / Prava:* [In copyright](http://rightsstatements.org/vocab/InC/1.0/) / [Zaštićeno autorskim pravom.](http://rightsstatements.org/vocab/InC/1.0/)

*Download date / Datum preuzimanja:* **2025-02-01**

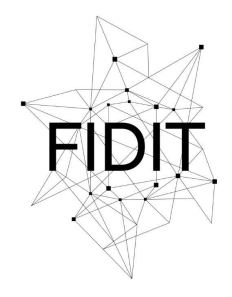

Sveučilište u Rijeci **Fakultet informatike** i digitalnih tehnologija *Repository / Repozitorij:*

[Repository of the University of Rijeka, Faculty of](https://repository.inf.uniri.hr) [Informatics and Digital Technologies - INFORI](https://repository.inf.uniri.hr) **[Repository](https://repository.inf.uniri.hr)** 

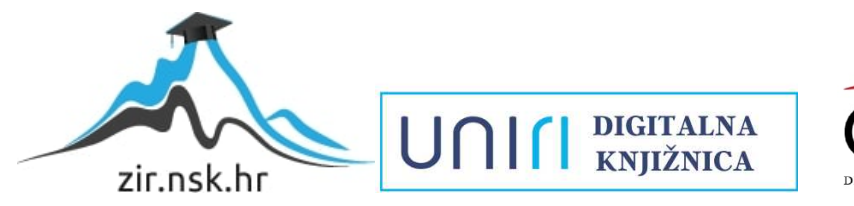

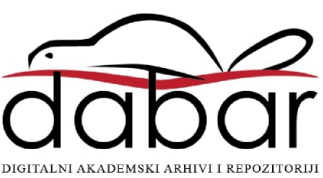

Sveučilište u Rijeci – Odjel za informatiku

Diplomski studij jednopredmetne informatike, Nastavnički smjer

# Arijan Mačkić Lokalizacija

Diplomski rad

Mentor: doc. dr. sc. Marija Brkić Bakarić

Rijeka, prosinca 2019.

# Sadržaj

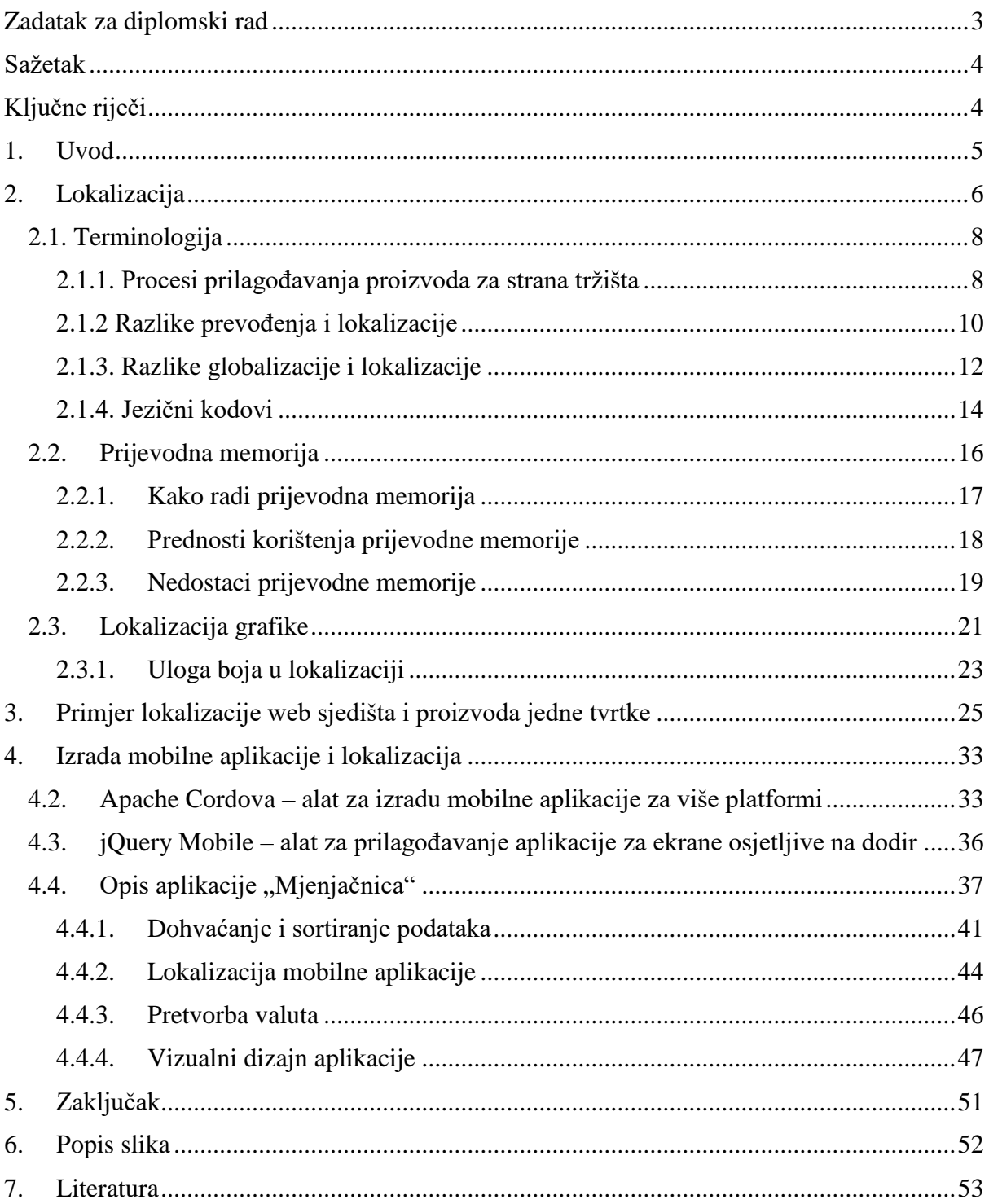

## <span id="page-3-0"></span>Zadatak za diplomski rad

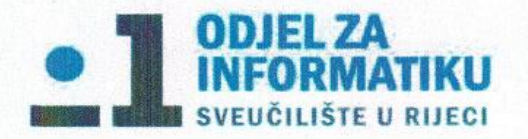

Rijeka, 11.6.2019.

## Zadatak za diplomski rad

Pristupnik: Arijan Mačkić

Naziv diplomskog rada: Lokalizacija

Naziv diplomskog rada na eng. jeziku: Localization

Sadržaj zadatka:

S obzirom na raznolikost korištenih tehnologija lokalizacija softvera i web sjedišta predstavlja nove izazove za prevoditelje. Zadatak diplomskog rada je opisati postupak lokalizacije i izložiti njene ključne koncepte, s posebnim fokusom na proces lokalizacije softvera i web sjedišta. U okviru praktičnog dijela rada prikazat će se rad s Cordova alatom na ilustrativnom primjeru izrade mobilne aplikacije za pretvorbu valuta. U izradi će se koristiti HTML5, CSS3 i JS, a potom će se dati osvrt na sve aspekte lokalizacije izrađene aplikacije.

Mentor: doc. dr. sc. Marija Brkić Bakarić Voditeljica za diplomske radove: Izv.prof.dr.sc Ana Meštrović

 $M_{\rm W1}$ 

Augh

Zadatak preuzet: 11.6.2019.

(potpis pristupnika)

## <span id="page-4-0"></span>**Sažetak**

U ovom diplomskom radu obraditi ću temu lokalizacije koja je usko povezana s globalizacijom. Oba termina su dio procesa prevođenja. Ne radi se o klasičnom "ručnom" prevođenju, već o cjelokupnom procesu prevođenja materijala i tekstova namijenjenim za različite zemlje i regije uz pomoć računalne tehnologije. Pri prevođenju uz pomoć računala koristi se prijevodna memorija koju ću obraditi u diplomskom radu. Obraditi ću funkcije, prednosti, ali i nedostatke korištenja prijevodne memorije za vrijeme procesa prevođenja.

Kroz diplomski rad usporediti ću proces lokalizacije s prevođenjem, a zatim i proces lokalizacije i globalizacije. Istaknuti ću njihove razlike te pojasniti zadatke pojedinih procesa. Navedene procese najviše koriste tvrtke u svrhu svog širenja na strana tržišta te ću realnim primjerima prikazati i pojasniti određene situacije. Opisati ću proces lokalizacije grafika i istaknuti značajne momente tog procesa. Za uspješan primjer lokalizacije koristiti ću primjer jedne velike američke kompanije koja posluje u cijelome svijetu. Usporediti ću i istaknuti razlike u dizajnu i samoj lokalizaciji proizvoda i web sjedišta za pojedine regije.

Za praktični dio izraditi ću mobilnu aplikaciju za konvergenciju novčanih i ponekih digitalnih valuta. Opisati ću tehnologije i alate kojima sam se koristio prilikom izrade mobilne aplikacije uz pomoć Apache Cordova okvira za izradu mobilnih aplikacija. Opisati ću dizajn i funkcionalnost aplikacije.

## <span id="page-4-1"></span>Ključne riječi

Lokalizacija, Globalizacija, Apache Cordova, jQuery Mobile, Mobilna aplikacija.

## <span id="page-5-0"></span>**1. Uvod**

U današnje doba pristup brzom Internetu postao je svakodnevni standard. Zbog toga je pristup informacijama brži i lakši. U kratkom vremenu mogu se na Internetu pronaći tražene informacije ili podijeliti osobne informacije s drugim korisnicima Interneta. Svijet je postao povezan na globalnoj razini, gdje svi korisnici mogu u realnom vremenu izmjenjivati informacije i digitalne sadržaje. Radi globalne povezanosti, u kratkom vremenu razvile su se brojne velike kompanije i korporacije koje posluju u više zemalja. Takve multinacionalne kompanije oslanjaju se na lokalizaciju svojih proizvoda i web sjedišta kako bi što bolje poslovali u stranim zemljama. Vrlo je važno imati kvalitetni lokalizirani proizvod ako kompanija želi širiti svoje poslovanje u druge zemlje različitih kulturnih i društvenih normi. Postoji mogućnost da određeni simboli ili boje na proizvodima i promidžbenim materijalima budu društveno i kulturno neprihvatljivi u nekoj zemlji te samim time proizvod neće biti primamljiv lokalnim klijentima. Ponekad popularnost i prihvaćenost proizvoda u inozemstvu može ovisiti o kvalitetnoj lokalizaciji proizvoda.

U svom diplomskom radu ću prikazati proces uspješne lokalizacije na postojećem primjeru jedne američke multinacionalne kompanije koja je popularna diljem svijeta. Objasniti ću procese prevođenja tekstualnih sadržaja i prevođenje grafike. U sklopu diplomskog rada izraditi ću lokaliziranu mobilnu aplikaciju za određene regije te opisati proces izrade same aplikacije.

## <span id="page-6-0"></span>**2. Lokalizacija**

Lokalizacija je proces prilagođavanja nekog proizvoda za tržišta diljem svijeta, tj. za različita jezična, kulturološka i geografska područja. Lokalizacija se najčešće odnosi na prilagodbu u prevođenju softvera, videoigara, aplikacija za pametne telefone, web-sadržaja, web-alata, uputa za korištenje, itd. [1]. Slika 1 prikazuje materijale koje sve treba prevesti prilikom procesa lokalizacije softvera.

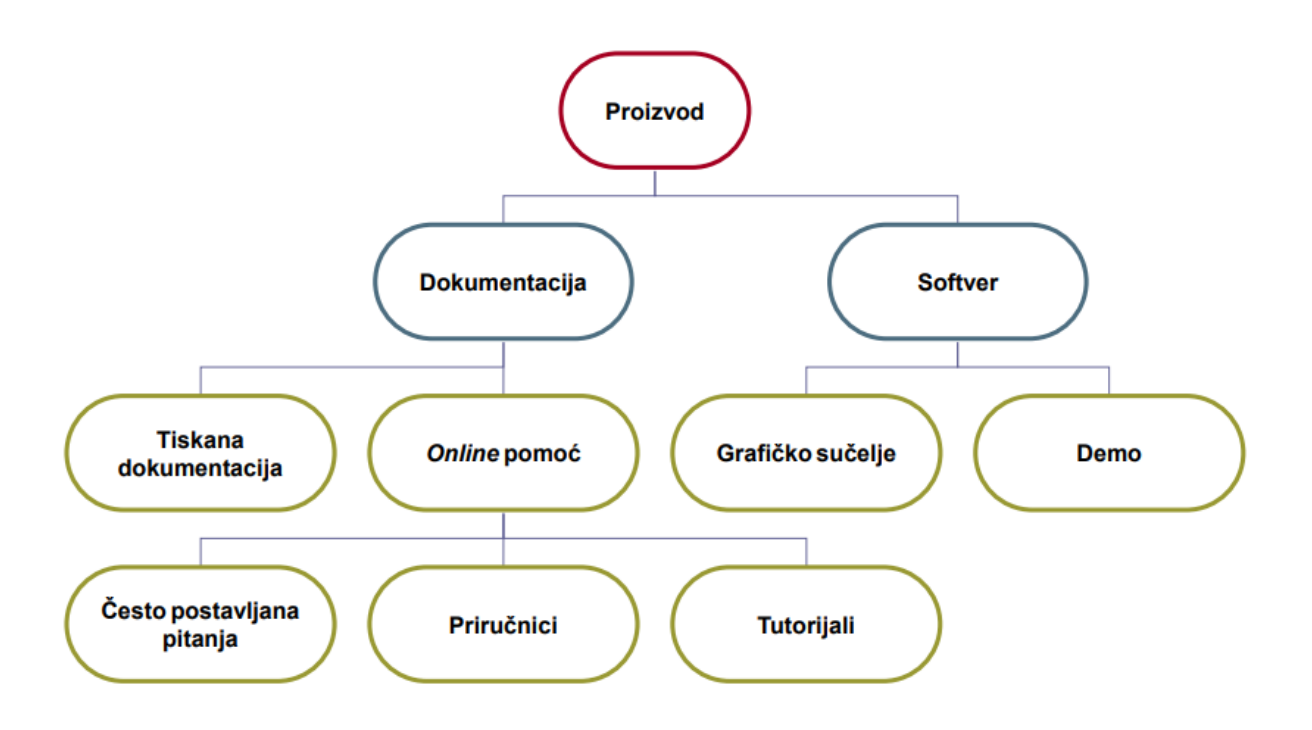

*Slika 1: Vizualni prikaz procesa prevođenja različit materijala (preuzeto sa [1])*

<span id="page-6-1"></span>Osim za određene regije, lokalizacija (prilagodba) može biti primijenjena na proizvode za plasman u zemlje u kojima se govori više različitih jezika ili ima više dijalekata, ali i za one gdje se upotrebljava jedan službeni jezik.

Neki primjeri jezika u više govornih područja:

- španjolski jezik govori se u Španjolskoj i nekim zemljama Središnje i Južne Amerike, ali geografski položaj i povijesna situacija uvjetovala je promjene, te je važna prilagodba uz uvažavanje različitosti u govoru, frazama, kulturi i nasljeđu
- engleski jezik govori se u Velikoj Britaniji, Kanadi, SAD-u, Australiji, Indiji i drugdje, ujedno je sveprisutan na poslovnom i globalnom tržištu.

Jezična se lokalizacija razlikuje od prevoditeljske djelatnosti: uključuje opsežno proučavanje ciljne kulture kako bi se proizvod ispravno prilagodio lokalnim potrebama. Skraćeni naziv za lokalizaciju je "L10N" ("L", nakon čega slijedi još deset slova, a zatim "N") [1][8].

## <span id="page-8-0"></span>2.1. Terminologija

#### <span id="page-8-1"></span>2.1.1. Procesi prilagođavanja proizvoda za strana tržišta

Lokalizacija je sastavni dio cjelokupnog procesa nazvanog globalizacija (Slika 2). Globalizacija nekog proizvoda je planiranje metoda dizajna i razvoja proizvoda unaprijed, imajući na umu multikulturalnost korisnika, kako bi se izbjegli povećani troškovi i problemi s kvalitetom, uštedilo na vremenu i olakšalo lokaliziranje za svaku regiju ili zemlju. Postoje dva primarna tehnička procesa koja globalizaciju obuhvaća, a to su internacionalizacija i lokalizacija.

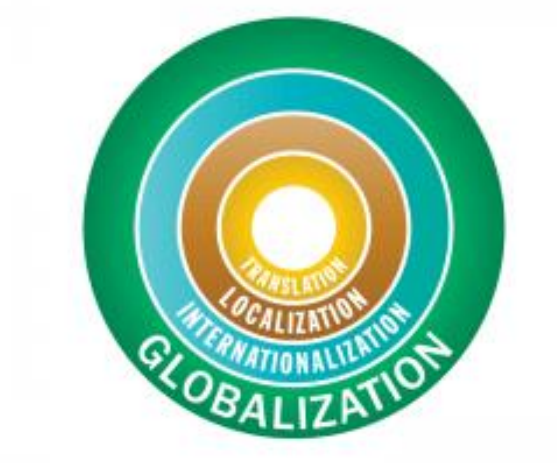

*Slika 2: Procesi prilagođavanja proizvoda za strana tržišta ( preuzeto sa [2])*

Prva faza (Slika 3), internacionalizacija, obuhvaća faze planiranja i pripreme za proizvod koji je dizajniran kako bi konkurirao globalnom tržištu. Taj proces uklanja sve kulturne pretpostavke, a sadržaj koji je specifičan za određenu zemlju ili jezik pohranjuje se tako da se može lako prilagoditi. Ako sadržaj i materijali nisu razdvojeni tijekom ove faze, povećava se vrijeme i trošak izrade projekta. U ekstremnim slučajevima, proizvodi koji nisu internacionalizirani možda se ne mogu lokalizirati.

Druga faza (Slika 3), lokalizacija, odnosi se na stvarnu prilagodbu proizvoda za određeno tržište. Faza lokalizacije rješava jezična, poslovna, fizička, kulturna i tehnička pitanja/probleme za određeni proizvod. Na kraju svake faze provodi se testiranje kako bi se osiguralo da proizvod radi ispravno i zadovoljava očekivanja klijenta. Stvara se proces kontrole kvalitete proizvoda namijenjenih za više različitih regija.

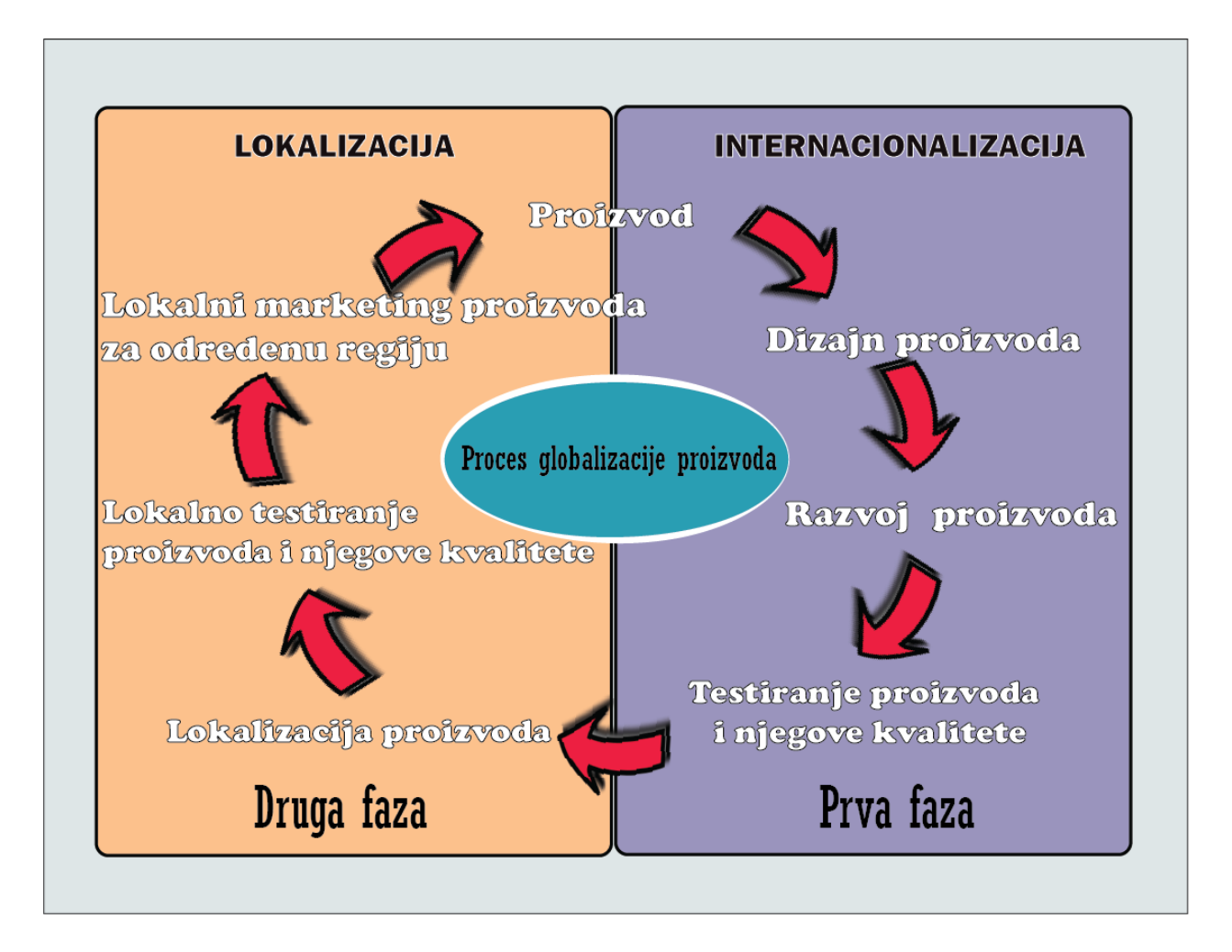

*Slika 3:Prikaz zadataka u lokalizaciji i prevođenju (prilagođeno iz [3])*

<span id="page-9-0"></span>Svaka faza imaju podjednaku važnost u globalizaciji tvrtke ili proizvoda, jer omogućava stranoj publici da razumije uslugu tvrtke ili proizvoda.

#### <span id="page-10-0"></span>2.1.2 Razlike prevođenja i lokalizacije

Ponekad je teško pronaći granicu između prevođenja i lokalizacije, općenito lokalizacija se bavi značajnim, ne-tekstualnim komponentama proizvoda ili usluga. Procesi koji uključuju lokalizaciju su [3]:

- Prilagodba grafike.
- Usvajanje lokalnih valuta.
- Pravilno formatiranje datuma i vremena.
- Pravilno formiranje adresa i telefonskih brojeva koji se odnose na određenu regiju.
- Izbor boja.
- Usmjeravanje na kulturu i kulturne reference nekog područja.
- Promišljanje o fizičkoj strukturi proizvoda.

Sve te promjene usmjerene su na prepoznavanje lokalnih osjetljivosti, izbjegavanje sukoba s lokalnom kulturom, običajima, zajedničkim navikama i ulazak na lokalno tržište spajanjem s potrebama i željama korisnika određenog područja, odnosno regije.

Na primjer, cilj lokalizacije je ponuditi web-lokacije za određenu zemlju iste tvrtke ili različita izdanja knjige ovisno o tome gdje je objavljena. Mora se imati na umu politički entitet i kultura, čak i u zemljama u kojima postoji skoro identičan odnos između jezika i političkog entiteta, gotovo je sigurno da unutar toga postoji više kultura i više manjinskih jezika, čak i ako manjinske jezike govore samo strane ili privremene populacije. Na primjer, japanski nacionalni jezik je japanski i primarni je jezik za više od 99% stanovništva te regije, ali zemlja također službeno priznaje 11 drugih jezika, koje govore druge populacije ili se govori kao sekundarni jezik nekih manjina [3].

Na Slici 4 prikazane su razlike lokalizacije, prevođenja i transkreacije. Prikazano je u koju svrhu se koji proces koristi te koliki je angažman prevoditelja potreban za provedbu određenoga procesa. Svaki od procesa je pogodniji za određeni tip tekstualnog sadržaja koji je također prikazan na Slici 4.

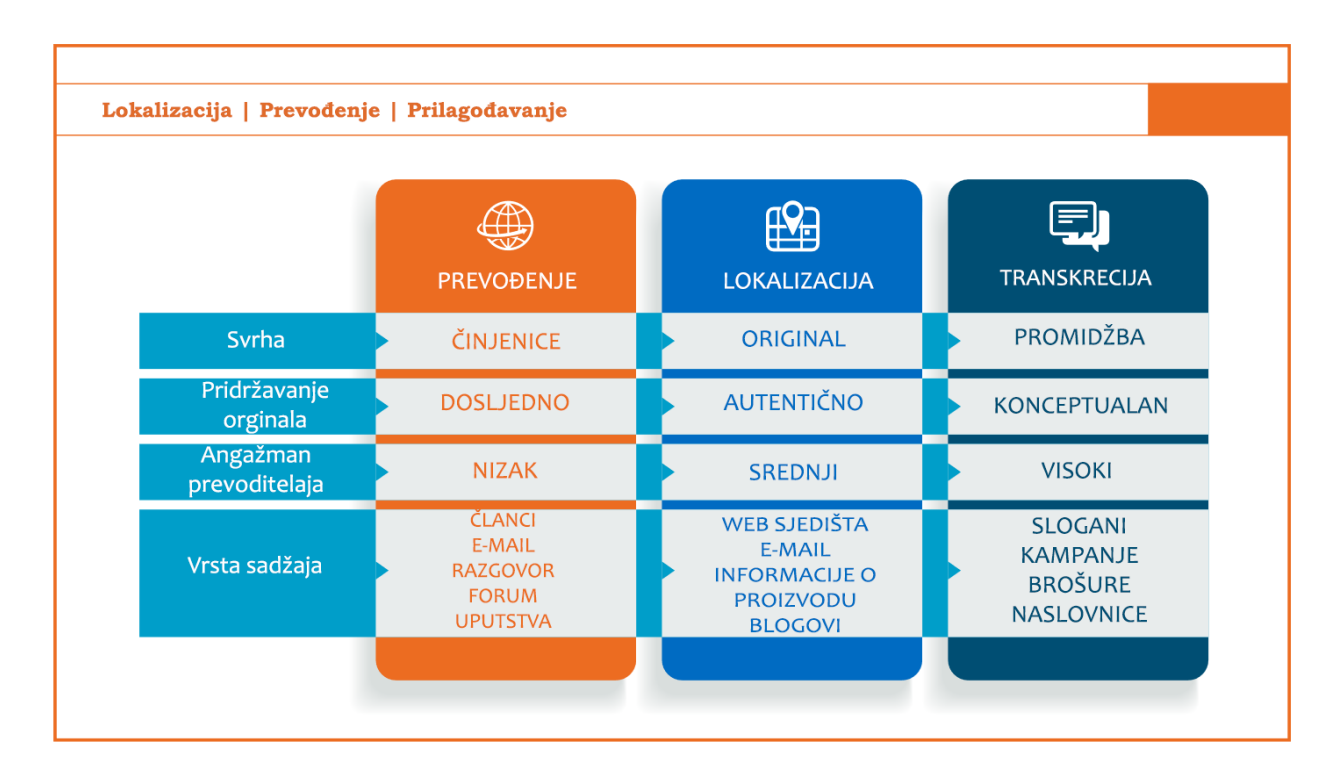

*Slika 4: Razlike lokalizacije i prevođenja (Prilagođeno sa [4])*

<span id="page-11-0"></span>Prevoditeljske usluge i prevođenje često se primjenjuju tako da se ne prevode riječi posebno već kao cjelina ( kako bi se zadržalo ispravno značenje). Takvo prevođenje se koristi kada je važno da se izvorni i ciljni jezik točno podudaraju. Usluge lokalizacije su više uključene u proces u kojem je ciljani jezik prilagođen učinkovitom usklađivanju s kulturom. Uz ovaj proces koriste se i transkreacija. Ona služi kada tvrtka želi zadržati imidž marke dok prilagođava svoju poruku ciljnoj kulturi. Transkreacija je relativno novi pojam, ali temelj je za izgradnju brenda, imidža u modernome svijetu.

#### <span id="page-12-0"></span>2.1.3. Razlike globalizacije i lokalizacije

Dok je lokalizacija proces prilagodbe jednog proizvoda određenom području/regiji, globalizacija oblikuje proizvod kako bi se smanjio dodatni rad potreban za svaku lokalizaciju na određenom području/regiji [5].

Kako bi lakše objasnili razlike koristiti ću više potencijalnih realnih situacija u kojima se tvrtke mogu pronaći.

- 1. Pretpostavimo da tvrtka koja posluje isključivo u Njemačkoj odluči otvoriti glavni ured u Rusiji i treba web stranicu na ruskom jeziku. Tvrtka nudi iste proizvode i usluge u obje zemlje s manjim razlikama, ali možda su neki elementi koji su se pojavili na izvornoj web stranici namijenjeni njemačkoj publici uvredljivi ili uznemirujući u Rusiji (korištenje zastava, boja, nacionalističkih slika, pjesama, itd.). Stoga bi ta tvrtka mogla izgubiti potencijalno tržište zbog malih detalja prezentacije.
- 2. Pretpostavimo da tvrtka ima velike urede u desetak zemalja i treba imati posebno dizajniranu web-lokaciju u svakoj od tih zemalja. Prije odlučivanja o tome kako lokalizirati web stranicu i proizvode ponuđene u bilo kojoj zemlji, stručnjak u tom području može savjetovati tvrtku kako da stvori cjelokupnu strategiju za pojedine zemlje. Kako bi najefikasnije i najbrže globalizirali procese i proizvode kojim se tvrtka bavi, tvrtka bi trebala osmisliti okvir za jezičnu kodifikaciju i podršku ove globalne strategije. Strategija globalizacije i globalizacijski okvir pružaju jedinstvene smjernice za svaki od odvojenih procesa za lokalizaciju proizvoda za pojedine regije.

Razlika između lokaliziranog proizvoda i globaliziranog proizvoda je u njegovom dizajnu. Lokalizirani proizvodi su dizajnirani za potrebne lokalnog tržišta određene regije dok su globalizirani proizvodi dizajnirani identično za sva svjetska tržišta. Na Slici 5 prikazan je proces testiranja lokaliziranog i globalizirano proizvoda.

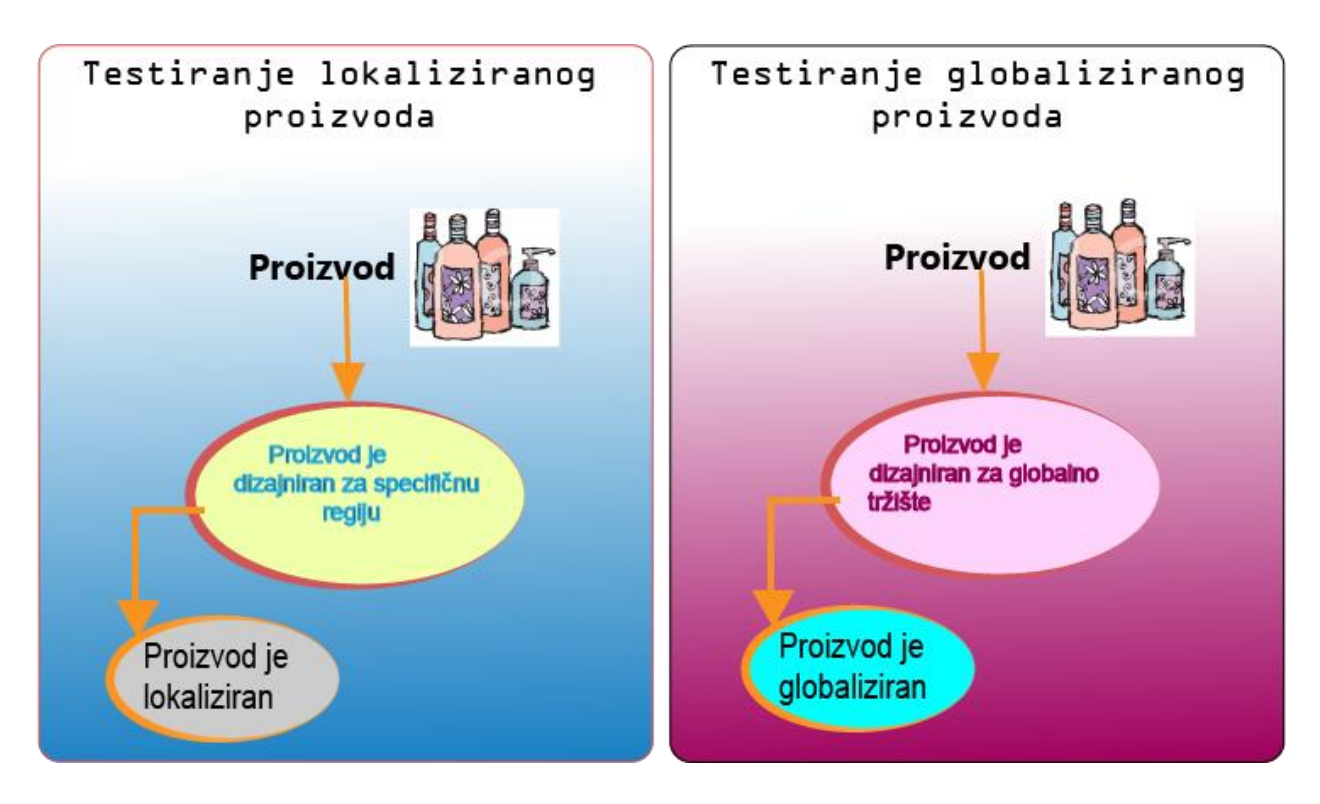

*Slika 5: Testiranje lokaliziranog i globaliziranog proizvoda (prilagođeno iz [6])*

<span id="page-13-0"></span>Globalizacija je posebno važna u smanjivanju dodatnog rada uključenog u dugoročni ciklus lokalizacije. Lokalizacija je obično ciklus, a ne jednokratni projekt jer postoje novi tekstovi, ažuriranja i projekti za lokalizaciju [7]. Kako se izvorna web-lokacija s vremenom ažurira, svaka već prevedena i lokalizirana web-lokacija mora biti ažurirana. Ovaj radni ciklus je kontinuiran sve dok se izvorni projekt nastavlja razvijati. Racionalizirani procesi globalizacije važni su za tekuće promjene. Efikasno i brzo ažuriranje informacija ili sadržaja važno je kako bi tvrtka bila ažurna u svakoj od zemalja kojoj posluje. Time se prikazuje kvaliteta i briga za korisnike od strane tvrtke koja posluje na globalnoj razini.

#### <span id="page-14-0"></span>2.1.4. Jezični kodovi

Jezični kodovi su usko povezani s procesom lokalizacije jer ukazuje na to da su lokalni ljudi bili uključeni u proces prevođenja i prilagodbu proizvoda (lokalizacije i globalizacije). Koriste se u različitim kontekstima. Mogu se neformalno koristiti u dokumentu koji je objavila Europska unija ili se mogu uvesti u HTML element pod atributom "lang". U slučaju vodiča za stil u Europskoj uniji, jezični kodovi temelje se na ISO 639-1 alpha-2 kodu. U HTML-u jezične oznake općenito su definirane metodom "Best Current Practice" "(BCP) 47 ". Odluka koji jezični kod ili oznake će se koristiti ovisi o prirodi projekta i svim postavljenim zahtjevima lokalizacije [8].

Kako bi se identificirali korišteni jezici postoje primarne podoznake. Primarne podoznake određuju jezike (npr. "En" za Engleski jezik), a sekundarne podoznake koje se pišu velikim pisanim slovima određuju nacionalnu raznolikost npr. "GB" za Veliku Britaniju ili "US" za Sjedinjene Američke Države koje su unaprijed definirane u standardom ISO 3166-2. Podoznake se obično povezuju uz pomoć crtice. Za kodifikaciju jezika postoji više sustava oznaka jezika. Međunarodna organizacija za standardizaciju (ISO) određuje i dvoslovne i troslovne kodove za prikaz jezika u normama ISO 639-1 i ISO 639-2 [8]. Na Slici 6 prikazano je nekoliko primjera za određene oznake koje definiraju skraćenice za određene regije i jezike.

| Language family | Language tag | Language variant                                        |  |  |
|-----------------|--------------|---------------------------------------------------------|--|--|
|                 | $bn-BD$      | Bangla (Bangladesh)                                     |  |  |
| <b>Bangla</b>   | bn-IN        | Bangla (India)                                          |  |  |
|                 | zh-CN        | Mainland China, simplified characters                   |  |  |
| <b>Chinese</b>  | zh-TW        | Taiwan, traditional characters                          |  |  |
|                 | zh-HK        | Hong Kong, traditional characters                       |  |  |
| <b>Dutch</b>    | $nl-BE$      | <b>Belgian Dutch</b>                                    |  |  |
|                 | nl-NL        | Standard Dutch (as spoken in The Netherlands)           |  |  |
|                 | en-GB        | <b>British English</b>                                  |  |  |
|                 | en-US        | American English                                        |  |  |
| <b>English</b>  | en-CA        | Canadian English                                        |  |  |
|                 | en-IN        | Indian English                                          |  |  |
|                 | en-AU        | Australian English                                      |  |  |
|                 | en-NZ        | New Zealand English                                     |  |  |
|                 | fr-BE        | Belgian French                                          |  |  |
| French          | fr-CH        | "Swiss" French                                          |  |  |
|                 | $fr-FR$      | Standard French (especially in France)                  |  |  |
|                 | fr-CA        | <b>Canadian French</b>                                  |  |  |
|                 | de-AT        | <b>Austrian German</b>                                  |  |  |
| German          | de-DE        | Standard German (as spoken in Germany)                  |  |  |
|                 | de-CH        | "Swiss" German                                          |  |  |
| <b>Italian</b>  | it-CH        | "Swiss" Italian                                         |  |  |
|                 | it-IT        | Standard Italian (as spoken in Italy)                   |  |  |
| Portuguese      | pt-PT        | European Portuguese (as written and spoken in Portugal) |  |  |
|                 | pt-BR        | <b>Brazilian Portuguese</b>                             |  |  |
|                 | es-ES        | Castilian Spanish (as spoken in Central-Northern Spain) |  |  |
|                 | es-MX        | Mexican Spanish                                         |  |  |
| <b>Spanish</b>  | es-AR        | Argentine Spanish                                       |  |  |
|                 | es-CO        | Colombian Spanish                                       |  |  |
|                 | es-CL        | Chilean Spanish                                         |  |  |
|                 | es-US        | American Spanish                                        |  |  |

<span id="page-15-0"></span>*Slika 6: Popis jezičnih kodova za pojedine zemlje i njihove regije (preuzeto sa [8])*

## <span id="page-16-0"></span>2.2. Prijevodna memorija

Kako bi se proces lokalizacije i prevođenja olakšao, preporučuje se koristiti neku bazu prijevodne memorije. Prijevodna memorija je baza podataka koja pohranjuje segmente koji mogu biti rečenice, paragrafi i naslovi koji su prethodno prevedeni [9]. Prijevodna memorija pohranjuje izvorni tekst i njegov odgovarajući prijevod u jezične parove koji se nazivaju "prevoditeljske jedinice". Riječi same za sebe se ne nalaze u prijevodnoj memoriji već su unaprijed obrađene terminološkim normama. Softverski programi koji koriste prijevodne memorije nazivaju se upravitelji memorije prijevoda ili sustavi prijevodne memorije. Prijevodne memorije su dio alata za računalnu podršku (CAT, computer assisted translation"), kao i program za obradu teksta, sustava za upravljanje terminologijom te različitim rječnicima. U današnje moderno doba velika većina tvrtki koje posluju na multinacionalnoj ili na internacionalnoj razini koriste sustave prijevodne memorije kako bi što učinkovitije poslovali ili se reklamirali u različitim regijama i državama.

Na Internetu možemo pronaći već unaprijed pripremljene prijevodne memorije koje se mogu koristiti. Jedan od alata koji se koristi prilikom prevođenja uz pomoć prijevodnih memorija je MateCat [10] koji već posjeduje vlastite prijevodne memorije na više jezika te pruža mogućnost korisniku da uveze i koristiti vlastitu prijevodnu memoriju prilikom prevođenja tekstualnog sadržaja (Slika 7).

|           | virginradiolebanon   F Facebook   Rabljeno vozilo Vol   6   1 Poruke                                                          |           |                                                                                                    |                       |   |
|-----------|----------------------------------------------------------------------------------------------------|-----------|----------------------------------------------------------------------------------------------------|-----------------------|---|
|           | ▼ Arij[]test (2103921) > en-US > hr-HR                                                                                        |           | <b>PREVIEW</b>                                                                                                    |                       |   |
|           | newstest2017-ende-src.en.sgm.14.txt                                                                                           |           | English US [en-US] > Croatian [hr-HR]                                                                                             | Payable Words: 166    |   |
| 155677859 | Moelfre Bay rescue: Three men are 'lucky to be alive'                                                                         |           | Spašavanje u zaljevu Moelfre: Trojica muškaraca "su sretni što su živi"                                                           |                       |   |
| 155677860 |                                                                                                    | <b>MT</b> |                                                                                                    |                       | م |
|           | Three men are "lucky to be alive" after they were thrown from their fishing boat off Anglesey.                                |           | Trojica muškaraca su "sretni što su živi" nakon što su bačeni s ribarskog broda s Angleseyja.                                     |                       |   |
|           |                                                                                                    |           | <b>TRANSLATED</b>                                                                                                    |                       |   |
|           | Translation Matches (1)<br><b>TM Search</b><br>Glossary                                                                       |           |                                                                                                    |                       |   |
|           | Three men are "lucky to be alive" after they were thrown from their fishing boat off Anglesey.                                |           | Trojica muškaraca su "sretni što su živi" nakon što su bačeni s ribarskog broda s Angleseyja.                                     |                       |   |
|           |                                                                                                    |           |                                                                                                    | Source: MT            |   |
| 155677861 | Moelfre RNLI lifeboat station raised the alarm at 13:20 BST on Friday after a crew saw the incident unfold in Moelfre<br>Bay. |           | Stanica za spašavanje u Moelfre RNLI podigla je alarm u petak u 13:20, nakon što je posada vidjela incident u zanjevu<br>Moelfre. | Add private resources |   |
| 155677862 | The three men struggled to swim to safety while their boat continued under its own power.                                     |           | Trojica su se trudila plivati do sigurnosti dok je njihov brod nastavio vlastitom snagom.                                         |                       |   |
| 155677863 | "We saw their boat circling close to them and imagined the worst," said Moelfre lifeboat helm Vince Jones.                    |           | "Vidjeli smo njihov brod koji je kružio blizu njih i zamišljao najgore", rekao je kormilarski čamac Moelfre Vince Jones.          |                       |   |

<span id="page-16-1"></span>*Slika 7: Program MateCat [10]*

#### <span id="page-17-0"></span>2.2.1. Kako radi prijevodna memorija

Prijevodna memorija raščlanjuje tekst koji se treba prevesti u segmente, te traži podudaranja među segmentima i prethodno prevedenih segmenata pohranjenih u prijevodnoj memoriji. Parovi koji se podudaraju, predstavljaju validne kandidate za prijevod. Prevoditelj može prihvatiti validnog kandidata, zamijeniti ga novim prijevodom ili ga izmijeniti tako da odgovara izvornom [9]. Ako prevoditelj odluči zamijeniti prijevod novim ili ga izmijeniti, tada taj novi prijevod ulazi u bazu podataka prijevodne memorije.

Postoje sustavi prijevodne memorije koji za validne kandidate za prijevod prihvaćaju samo one koji se 100% podudaraju. Takve prijevodne memorije mogu samo dohvatiti segmente teksta koji točno odgovaraju unosima iz baze podatka. Postoje i prijevodne memorije koje koriste algoritme neizrazitog podudaranja za dohvaćanje sličnih segmenata od kojih prevoditelj može birati koji mu odgovara.

Fleksibilnost i robusnost algoritma podudaranja u velikoj mjeri određuju učinkovitost prijevodne memorije, iako za neke aplikacije stopa opoziva točnih podudaranja može biti dovoljno visoka da opravda 100% točni pristup [9] [11].

Segmente gdje nije pronađeno niti jedno podudaranje, prevoditelj će morati ručno prevesti. Ti novi prevedeni segmenti se spremaju u bazu podataka gdje se mogu koristiti za buduće prijevode.

Prijevodne memorije najbolje funkcioniraju na tekstovima koji se vrlo često ponavljaju, kao što su tehnički priručnici i sl. Prijevodne memorije su također korisne za prevođenje promjena u prethodno prevedenom dokumentu. Tradicionalno, tj. ručno prevođenje smatra se prikladnim za književne ili umjetničke tekstove zbog toga jer u takvim tekstovima nema puno ponavljanja [11].

#### <span id="page-18-0"></span>2.2.2. Prednosti korištenja prijevodne memorije

Prijevodne memorije najprikladnije su za prevođenje tehničke dokumentacije i dokumenata koji sadrže specijalizirane rječnike. Prednosti takvih prijevoda u odnosu na prijevod knjiga i umjetničkih tekstova je [11] [13]:

- Osigurava se da je tekst u potpunosti preveden jer memorija ne prihvaća prazne segmente.
- Osigurava se dosljednost prevedenih tekstova.
- Omogućava se prevoditeljima da prevedu tekst u različitim formatima bez potrebe za vlastitim softverom koji je obično potreban za obradu tih tekstova.
- Ubrzava se proces jer prijevodna memorija pamti prijevode koji se moraju prevesti samo jedanput kako bi se pohranili u prijevodnoj memoriji.
- Dugoročno se smanjuje trošak projekata prevođenja.
- Neke prijevodne memorije se mogu koristiti nebitno o lokaciji i vremenu.

Slika 8 prikazuje glavne pozitivne karakteristike korištenja prijevodne memorije.

<span id="page-18-1"></span>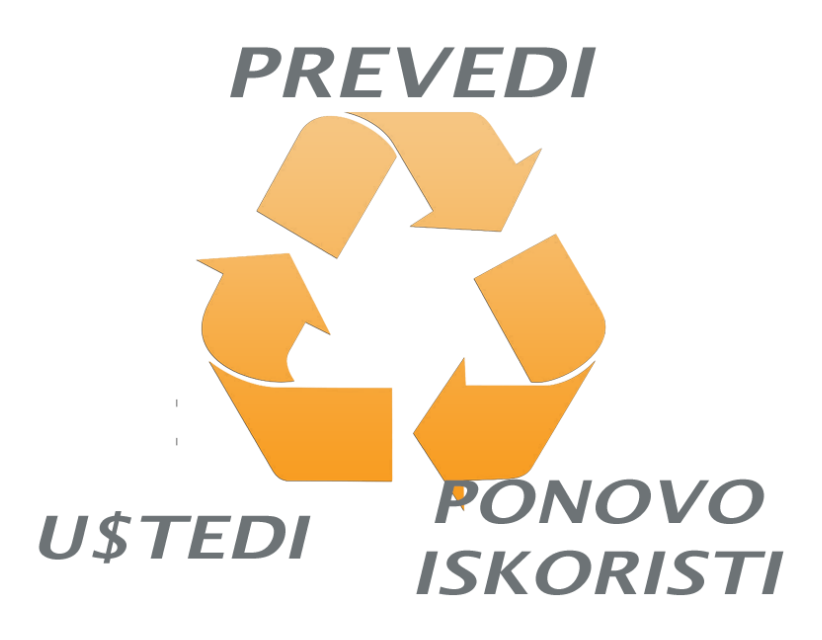

*Slika 8: Vizualni prikaz korisnosti prijevodne memorije (prilagođeno iz [12])*

#### <span id="page-19-0"></span>2.2.3. Nedostaci prijevodne memorije

Mogući problemi koji ometaju šire korištenje prijevodne memorije [11][13]:

- Koncept "prijevodnih memorija" temelji se na pretpostavci da se rečenice koje se koriste u prethodnim prijevodima mogu "reciklirati". Međutim, vodeći princip prijevoda je da prevoditelj mora prevesti poruku teksta, a ne njegove sastavne rečenice.
- Prijevodna memorija ne uklapa se lako u postojeće procese prevođenja ili lokalizacije. Kako bi se iskoristile prednosti prijevodne memorije, procesi prijevoda moraju biti redizajnirani.
- Prijevodne memorije trenutno ne podržavaju sve formate dokumentacije, a filteri za podržavanje svih vrsta datoteka ne postoje.
- Postoji krivulja učenja povezana s korištenjem prijevodne memorije, a programi moraju biti prilagođeni za najveću učinkovitost.
- U slučajevima kada proces prevođenja provodi vanjski prevoditelj, koji radi na udaljenoj lokaciji, potrebni su mu posebni alati kako bi mogao raditi s tekstovima koji generiraju prijevodnu memoriju.
- Cijene kvalitetnih i potpuno točnih prijevodnih memorija su skupe.
- Obuka za osoblje da se pravilno koriste prijevodnim memorijama može biti skupa i dugotrajna za tvrtke.
- Kao što je prethodno navedeno, prijevodne memorije nisu najkompatibilnije za tekstove koji ne sadrže ponavljanje segmenta. Tekstovi IT tematike su općenito najprikladniji za prijevodnu memoriju, dok su manje prikladni tekstovi na temu marketinga ili umjetnički tekstovi (knjige i sl.).

Slika 9 prikazuje glavne negativne karakteristike korištenja prijevodne memorije

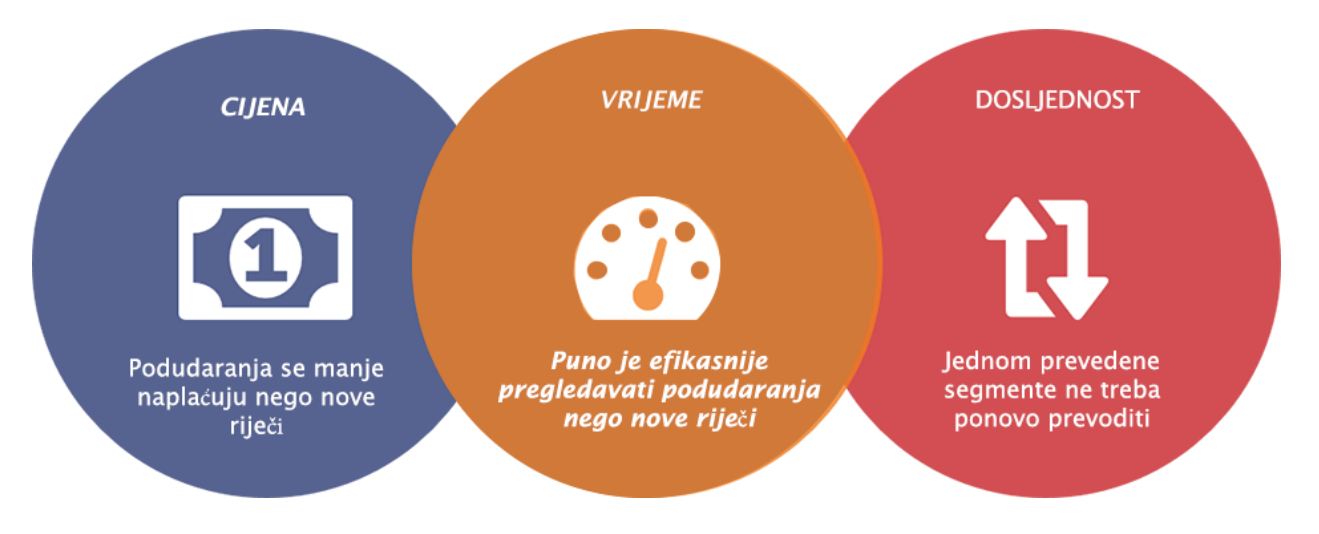

<span id="page-20-0"></span>*Slika 9: Nedostaci prijevodne memorije (prilagođeno iz [13])*

#### <span id="page-21-0"></span>2.3. Lokalizacija grafike

Mnoge velike multinacionalne kompanije ulažu puno novaca u nove proizvode koje žele lansirati na globalno tržište. Kako bi se proizvod što bolje prilagodio stranom tržištu i njegovoj kulturi, koristi se lokalizacija grafičkih elemenata jer se tako poruka bolje prenosi stranom tržištu. Ako unaprijed ne prilagode proizvod i njegove promidžbene materijale za određeno tržište, to može uzrokovati veliki gubitak novaca kompanije, povećati troškove samoga projekta, povećati vrijeme potrebno za lansiranje proizvoda na tržište. Optimiziranjem i prethodnim planiranjem strategije mogu se izbjeći prethodni problemi. Tijekom postupka lokalizacije prevodi se tekst u grafičkom obliku. Grafičke datoteke često su velike i nezgrapne te je potrebno više vremena za izdvajanje teksta iz grafike i ponovno umetanje prevedenog teksta. Kako nisu sve riječi iste duljine i fraze imaju drugačije značenje u različitim jezicima, to može stvarati probleme prilikom prevođenja grafika. Potrebno je pomicati sadržaj grafike kako bi bili sigurni da se prevedeni tekst dobro uklapa u grafiku [14]. Da bismo izbjegli ovakav scenarij, predlaže se da, kao u sljedećem primjeru (Slika 10), odvojite tekst od grafike kad god je moguće.

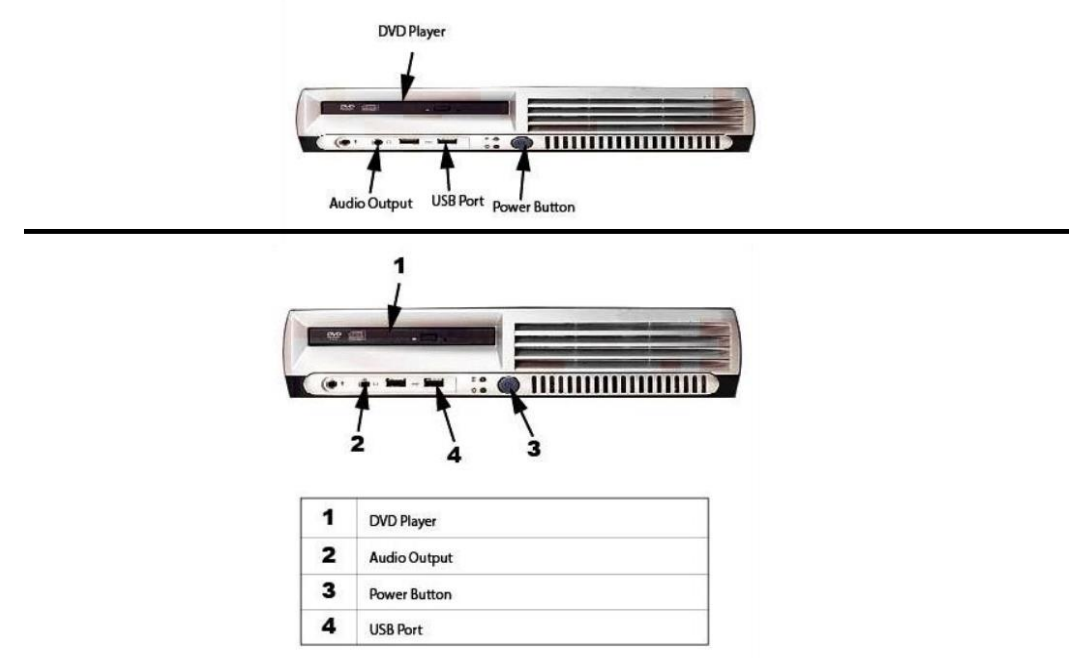

<span id="page-21-1"></span>*Slika 10: Primjer nekvalitetne i kvalitetne lokalizacije grafike (Prilagođeno sa [14])*

Tekst treba odvojiti kao zasebnu komponentu na grafici. To postižemo pomoću dodatnih opisa na zasebnom prostoru. Ovo zahtijeva manje rada za lokalizaciju, jer je grafički tekst zasebno odvojen i lako ga je prevesti i zamijeniti. To osigurava da se tekst pojavljuje u okruženju za prevoditelje i omogućava pohranjivanje teksta u prijevodnu memoriju [15].

U slučaju da morate zadržati tekst u grafičkom obliku, treba osigurati da svaki element bude u izgrađen u zasebnom sloju. Pri lokalizaciji neke grafike obavezno se sprema i čuva izvorna Photoshop (.psd) datoteka. Uključuju se podaci o paleti boja, željeni fontovi, postavke izvoza ili spremanja i sve specifikacije dizajna koje su korištene za stvaranje izvorne grafike. Ako tekst mora biti dio grafike, valja ga postaviti tako da ima puno prostora za proširivanje teksta. Izbjegava se implementacija grafike u dokumentima. Neki programi poput Microsoft Word i InDesign-a imaju mogućnost "drag & drop" grafike iz direktorija unutar dokumenta. Iako se ovo čini kao brzi način za postavljanje grafike unutar dokumenta, kasnije može imati negativne posljedice u daljnjem procesu lokalizacije kao što su [14]:

- povećavanje veličine datoteke
- povećanje broja koraka potrebnih za obradu dokumenta na svakom ciljnom jeziku zbog potrebe za izdvajanjem i ponovnim postavljanjem grafike
- otežavanje praćenja i ažuriranja grafike
- povećavanje vremena završetka procesa lokalizacije i prevođenja dokumentacije.

Umjesto toga, slike i grafičke elemente treba držati u vanjskoj mapi i referencirati ih u glavnom dokumentu. Ovaj postupak omogućuje primjenu iste grafike više puta na istom dokumentu ili u drugim dokumentima, bez potrebe da se iznova prilagođava grafika. To se postiže upotrebom opcije "import" prilikom uvoza grafike u izvorni dokument. Ovo stvara referentnu grafiku, dokument se povezuje s vanjskom datotekom, a ne sa samom grafičkom datotekom. Datoteke grafičkih elementa treba držati u zasebnom poddirektoriju direktorija dokumenata. Tada drugi korisnik može zrcaliti strukturu tog direktorija kako bi osigurao da se dokumenti pravilno otvaraju s povezanom grafikom [15].

Kako bi se pojednostavili postupci lokalizacije potrebno je priložiti izvorne datoteke uz dokumentaciju u kojoj se nalaze sve reference vezane za grafiku. Ako lokalizaciju vrši netko tko nije upoznat s kulturnim običajima regije za koju radi lokalizaciju, preporuka je da se savjetuje s pouzdanim poznavateljima kulture i običaja regije. Ponekad nevina i nebitna ikona, rađena za hrvatsko tržište može poprimiti nenamjerno negativno značenje na ciljnom tržištu izvan Republike Hrvatske. Kulturni pregled ispituje kako ciljano tržište interpretira sliku. Neke grafike mogu biti uvredljive ili na neki drugi način neprikladne za okruženje.

#### <span id="page-23-0"></span>2.3.1. Uloga boja u lokalizaciji

Jedan od najvažnijih elemenata u grafici su boje. Boje ne možemo prevesti, ali ih možemo lokalizirati. Za jasnije pojašnjavanje poslužiti će primjer iz jedne od najpoznatijih i najbogatijih multinacionalnih kompanija: Apple. Iako je Apple američka tvrtka, svoj prvi iPhone zlatne boje lansirali su na kinesko tržište, a ne na tržište SAD. Razlog tome je što se u SAD-u na zlatnu boju gleda kao nešto skupo i previše raskošno, dok u Kini zlato i zlatna boja predstavlja simbol sreće. Još jedan primjer s različitim simbolima koje određene regiju vežu sa određenom bojom je taj da u Njemačkoj žuta boja predstavlja zavist, u Egiptu žuta boja predstavlja simbol sreće, a u Kini simbol zdravlja [16]. Dakle, ako biste u svoj logo ili proizvod napravili na način da dominira žuta boja, ona bi imala vrlo različite konotacije u Europi od one u Aziji ili Africi te bi mogla u potpunosti dati pogrešnu ideju o čemu se radi u vašem poslu. Glavni zadatak za kvalitetnu lokalizaciju je pronalaženje kulturnih interpretacija stvari i prilagođavanje njima. Slika 11 prikazuje simboliku i značenje istih boja u različitim dijelovima svijeta.

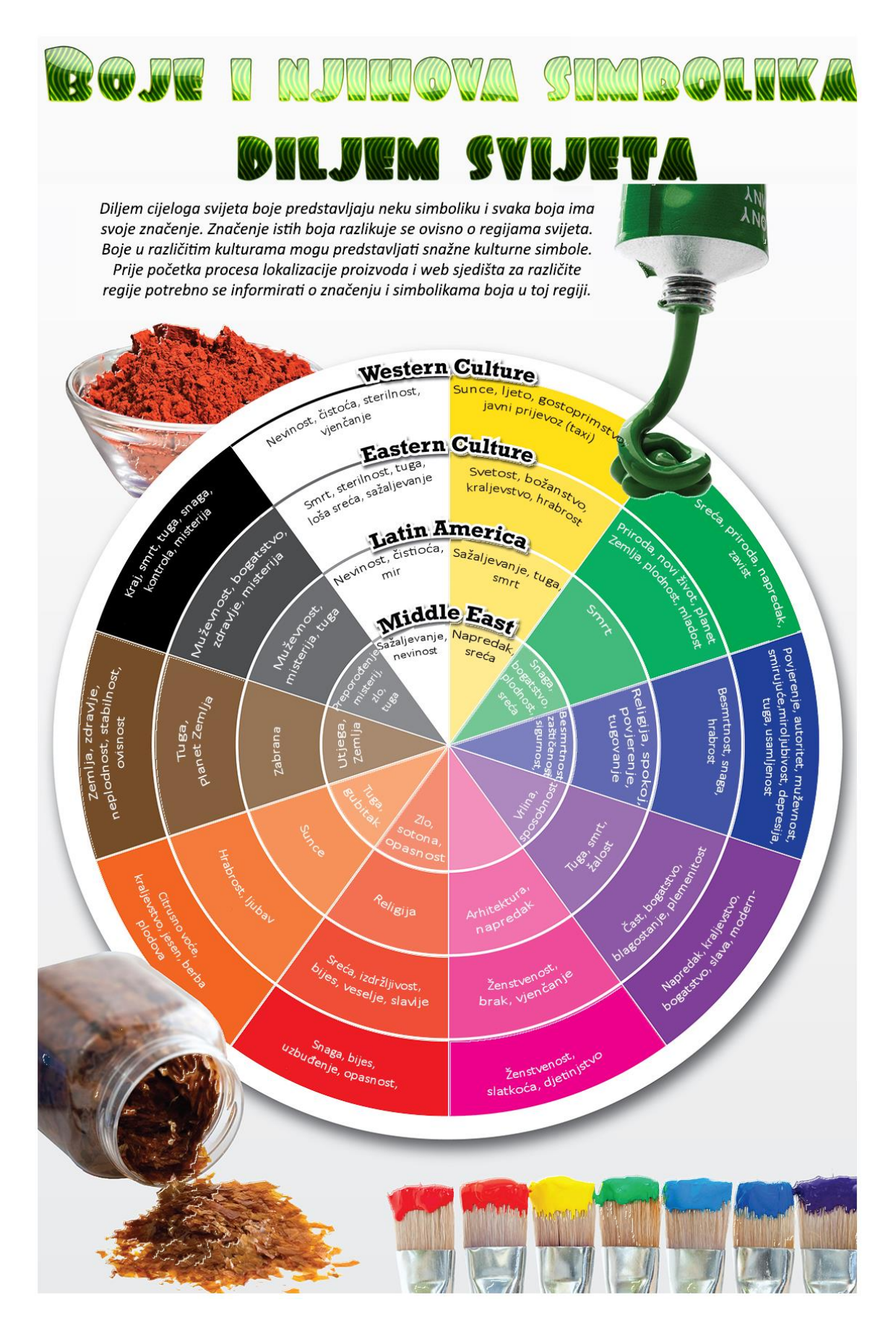

*Slika 11: Simbolika boja u svijetu (prilagođeno s [16])*

## <span id="page-25-0"></span>3. Primjer lokalizacije web sjedišta i proizvoda jedne tvrtke

Digitalni svijet svakoga dana sve se više širi i uključuje u dnevnu rutinu ljudi. Digitalnim svijetom uglavnom prevladavaju sadržaji na engleskom jeziku. Za ljude u regijama gdje se ne govori engleski jezik, ne bi bilo moguće razumjeti sadržaj bez posredovanja procesa web lokalizacije. Milijuni web korisnika svakodnevno komuniciraju s lokaliziranim web sadržajem i preglednicima. Lokalizirani sadržaji predstavljaju istu informaciju na različitom jeziku kako bi bila u potpunosti razumljiva, bez obzira o kojem jeziku se radi.

Tako npr. jedna od svjetskih najpoznatijih kompanija za izradu napitaka od kave, Starbucks koji posluje u cijelom svijetu, ima lokalizirane web sadržaje i proizvode za svaku regiju svog poslovanja. Svaka regija ima svoje web sjedište i različite lokalizirane proizvode. Lokalizirani proizvodi, u ovom slučaju kave s okusima specifičnim za određenu regiju i kulturu osiguravaju prihvaćanje od lokalnog stanovništva te samim time privlače mušterije. Usporedimo za početak dva web sjedišta susjednih zemalja koje pričaju različitim jezikom. Slika 12 je naslovna stranica web sjedište Starbucks-a iz Francuske, a Slika 13 je naslovna stranica web sjedišta Starbucks-a iz Nizozemske.<sup>1</sup>

<u>.</u>

<sup>&</sup>lt;sup>1</sup> NAPOMENA: Slike svih web sjedišta su uzete istoga dana (5.11.2019.).

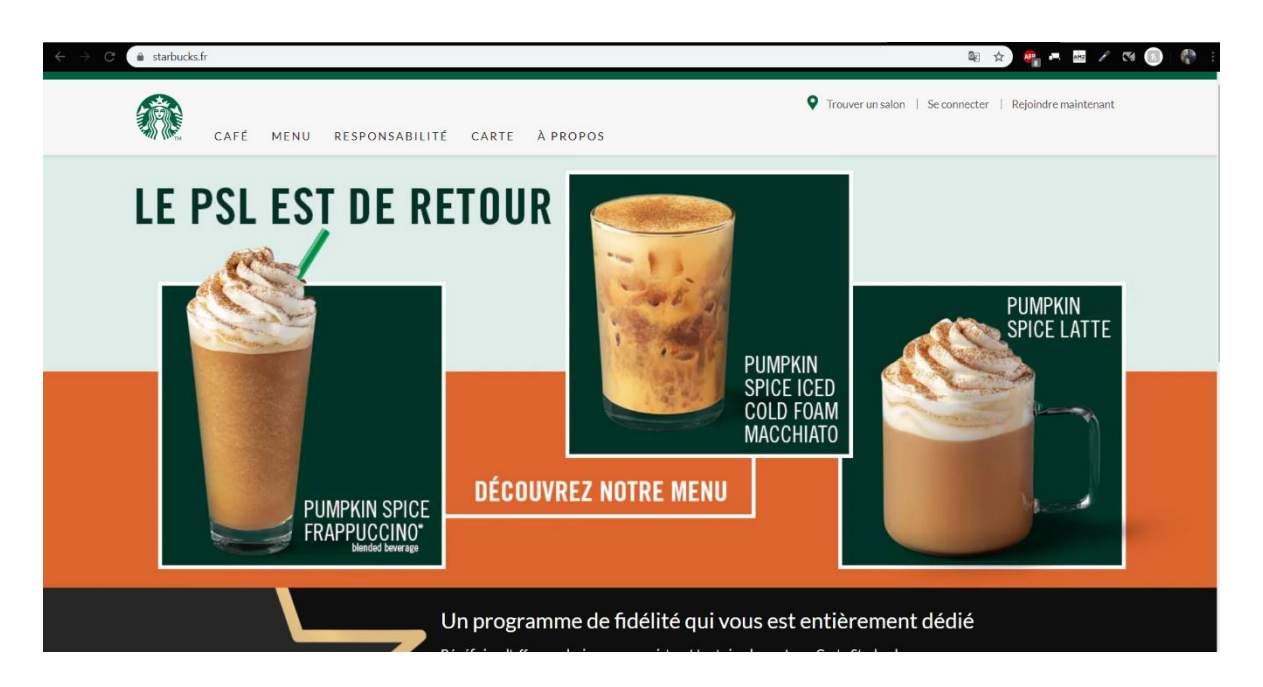

*Slika 12: Francusko Starbucks web sjedište <sup>2</sup>*

<span id="page-26-0"></span>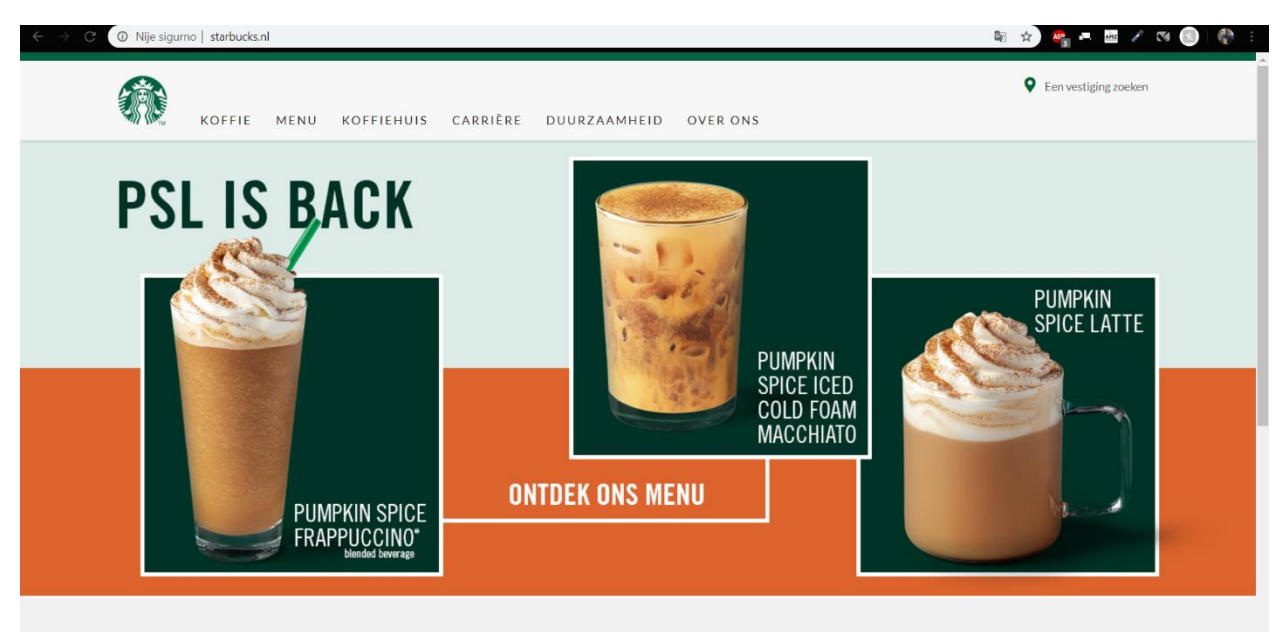

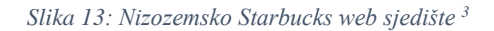

<span id="page-26-1"></span>Usporedbom naslovnih stranica možemo vidjeti da grafički dizajn je skoro pa identičan. Reklamiraju istu vrstu proizvoda. Kave s okusom bundeve koje odgovaraju uz jesensko vrijeme. Tekstualni sadržaj oba web sjedišta je kombiniranog tipa. Sastoji se od teksta na izvornom govoru regije (francuski i nizozemski jezik) i engleskog jezika. Na nizozemskom web sjedištu možemo naići na više tekstualnog sadržaja na engleskom jeziku nego na francuskom web sjedištu. Time se pokazuje kvalitetan proces lokalizacije koju je provela tvrtka

1

<sup>2</sup> Francusko web sjedište Starbucks, Dostupno: https://www.starbucks.fr/ [pristupljeno 5.11.2019]

<sup>&</sup>lt;sup>3</sup> Nizozemsko web sjedište Starbucks, Dostupno: https://www.starbucks.nl/ [pristupljeno 5.11.2019.]

Starbucks. Jedan od tih primjera je naslov na naslovnoj stranici. Na web sjedištu nizozemskog Starbucks-a vidimo naslov na engleskom jeziku "PSL IS BACK" dok na francuskom web sjedištu taj naslov je na francuskom jeziku " LE PSL EST DE RETOUR". Značenje koje naslovi imaju je isto. Razlog zbog kojeg je Starbucks stavio naslov na francuskom jeziku na francuskom web sjedištu je ta što su Francuzi velika i ponosna nacija čiji je jezik također službeni i u drugim zemljama izvan Europe. Zbog toga razloga teško prihvaćaju strani jezik, pogotovo ako je to engleski budući su kroz povijest bili u brojim međusobnim konfliktima i sukobima. S druge strane, nizozemsko web sjedište koristi znatno više tekstualnog sadržaja na engleskom jeziku nego francusko. Razlog je taj što je Nizozemska jedna od najpopularnijih zemalja svijeta koja se sastoji od puno različitih kultura i jezika. Zbog naseljavanja velikog broja stranaca engleski jezik se nametnuo u prvi plan i većina populacije Nizozemske svakodnevno koristi engleski jezik. Postoje velike tvrtke u Nizozemskoj gdje je obavezno da se na poslu govori engleskim jezikom jer u tim tvrtkama radi puno stranaca te se tako ne osjećaju izolirano.

Razlike možemo još primijetiti u primarnoj i sekundarnoj horizontalnoj navigaciji web sjedišta. Francusko web sjedište u sekundarnoj horizontalnoj navigaciji nudi više opcija, dok nizozemsko web sjedište nudi više opcija u primarnoj horizontalnoj navigaciji. Francusko web sjedište u sekundarnoj horizontalnoj navigaciji nudi opciju da se korisnik prijavi na njihovo web sjedište u svrhu skupljanja bodova i osvajanja nagrada. Razlog što francusko web sjedište nudi tu opciju je taj što Francuska ima tri puta više stanovnika nego Nizozemska te zbog toga imaju puno više potencijalnih mušterija.

Proučavanjem stranica vide se velike sličnosti multimedijskoga sadržaja koji se promovira na web sjedištu. Promoviraju se proizvodi i lokacije njihovih trgovina u određenoj regiji. Tako na francuskom web sjedištu nalazimo opise proizvoda koje nude i lokacije trgovina na području Francuske, a na nizozemskom web sjedištu opise proizvoda i lokacija trgovina na području Nizozemske. Ponuda nije ista jer iako su ove zemlje susjedne, njihovi običaji su vrlo različiti. Budući da je Francuska jaka zemlja, što se tiče kulture kave i ispijanja, tako njihov meni nudi više različitih varijanti i okusa espresa (kave) s mlijekom u kojima se uživa (Slika 14).

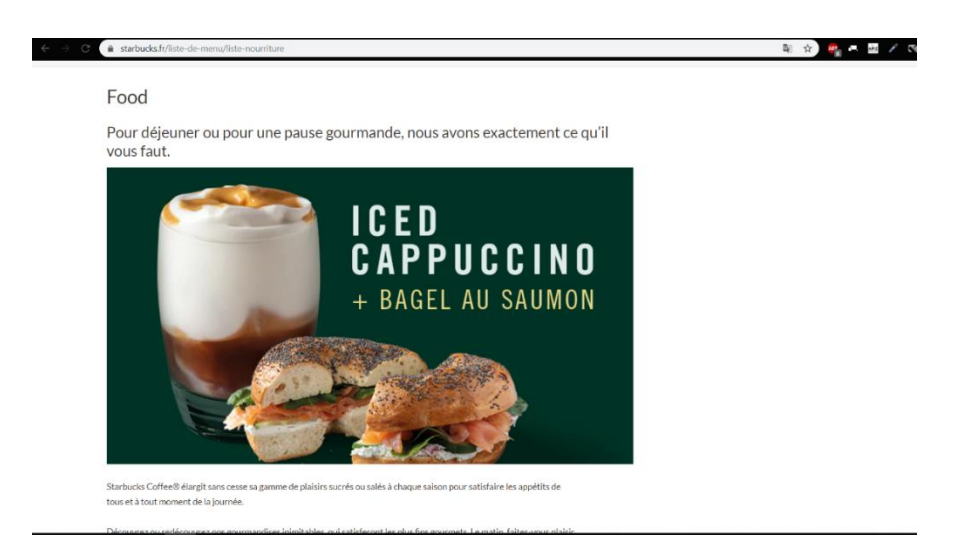

*Slika 14: Ponuda Francusko Starbucks web sjedišta <sup>4</sup>*

<span id="page-28-0"></span>Nizozemska je država poznata po svojoj radnoj etici i užurbanome poslovnome ritmu, stoga Starbucks kako bi se prilagodio tome u svojoj ponudi promovira kave bez mlijeka koje su manjeg volumena i jače kofeinske koncentracije baš zbog ubrzanog ritma koji vlada u velikim nizozemskim gradovima (Slika15) .

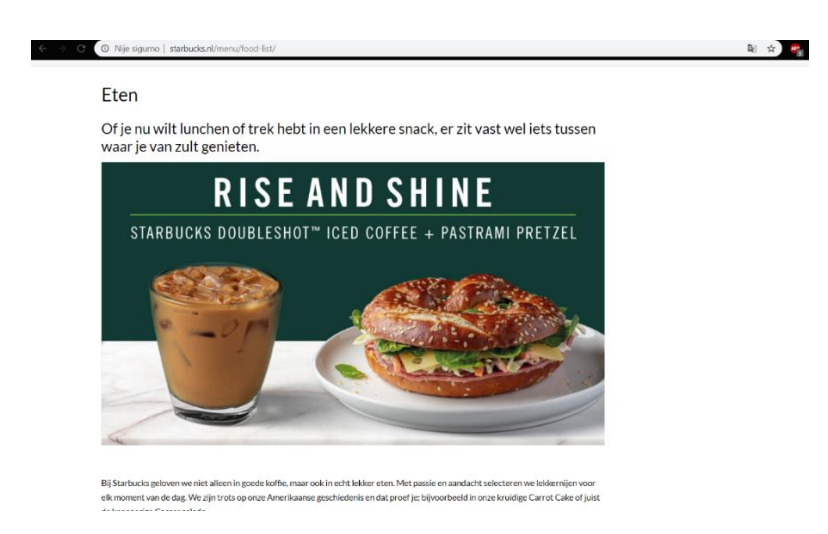

*Slika 15: Ponuda Nizozemskog Starbucks web sjedišta <sup>5</sup>*

<span id="page-28-1"></span>Usporedimo li web sjedišta od francuskog i nizozemskog web sjedišta sa njihovim glavnim web sjedištem za američko područje uočavamo kako su konzistentni sa svojim dizajnom web sjedišta. Sadržaj na glavnom Starbucks-ovom web sjedištu je kompletno na engleskom jeziku (Slika 16). Prvim pogledom na naslovnu sliku možemo vidjeti kako se već na američkom tržištu reklamiraju kave s božićnim motivima i okusima.

1

<sup>4</sup> Meni francuskog web sjedišta Starbucks, Dostupno: https://www.starbucks.fr/liste-de-menu/liste-nourriture [pristupljeno 5.11.2019.]

<sup>&</sup>lt;sup>5</sup> Meni nizozemskog web sjedišta Starbucks, Dostupno: https://www.starbucks.nl/menu/food-list/ [pristupljeno 5.11.2019.]

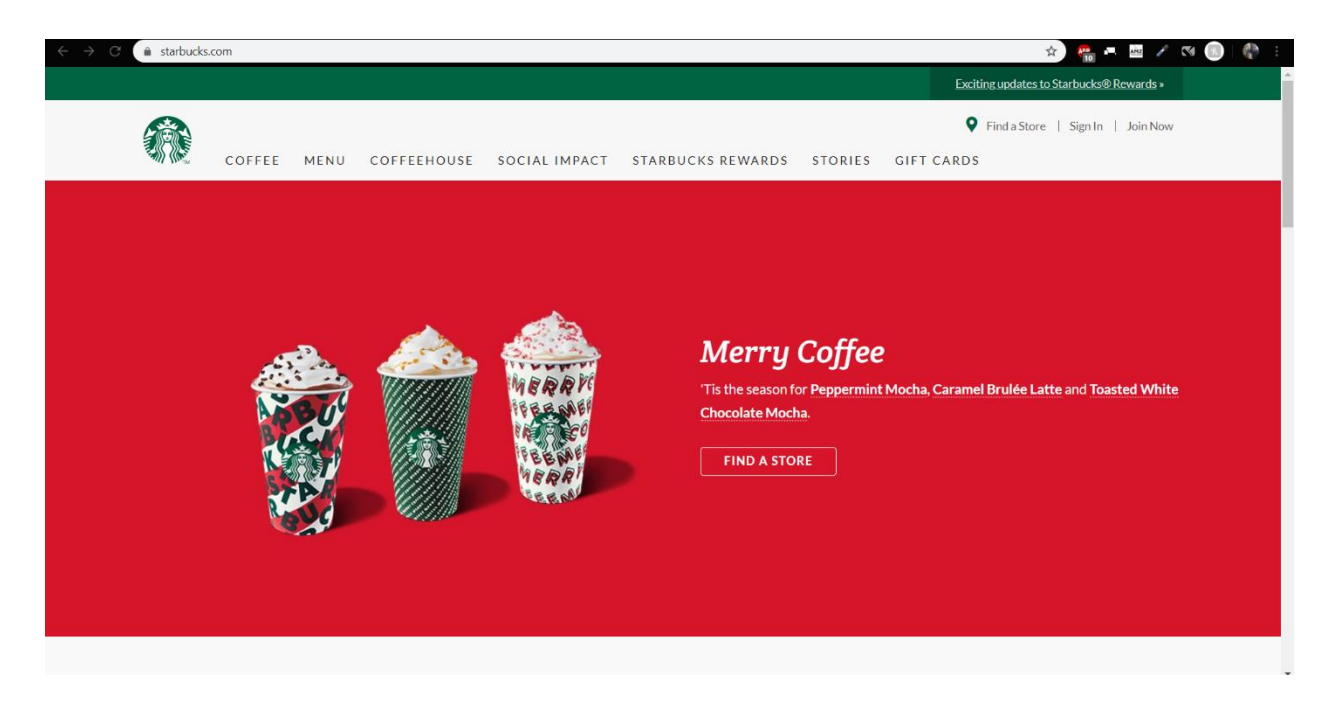

*Slika 16: Američko glavno web sjedište Starbucks kompanije <sup>6</sup>*

<span id="page-29-0"></span>U to vrijeme na francuskom i nizozemskom web sjedištu još uvijek traje jesenska ponuda. Iako su web sjedišta posjećena u ranom početku mjeseca studenoga, američke Starbucks trgovine već nude napitke i slastice na temu Božića i klasičnih Božićnih okusa. Razlog je taj što je Božić u Americi prilično komercijalan blagdan i njihovi stanovnici tada troše najviše novaca u cijeloj godini. Ljude vežu topla i lijepa sjećanja na Božić i božićno razdoblje. Promoviranjem božićnih proizvoda Starbucks nastoji privući kupce da se okrijepe i prisjete tih božićnih sjećanja.

Proučavanjem web sjedišta možemo uočiti kako glavno web sjedišta sadrži više sadržaja različitog tipa za razliku od web sjedišta njihovih podružnica. Na glavnom web sjedištu ne promoviraju samo svoje proizvode, već cjelokupnu kompaniju. Promoviraju razne humanitarne organizacije i akcije u kojima i sami sudjeluju. Promoviraju također i svoje proizvode te se mogu pronaći detaljni opisi njihovih kava i njenog porijekla. Kao i web sjedišta njihovih podružnica, nude popis lokacija svojih trgovina po cijelim Sjedinjenim Američkim Državama.

Starbucks ima vrlo kvalitetan i inteligentan način marketinga i same lokalizacije za strana tržišta. Kvalitetno istražuju i primjenjuju informacije o kulturnim običajima pojedinih regija. Njihova ponuda se razlikuje u svakoj regiji i specifično je prilagođena. Kada šire svoju tvrtku i podružnice u druge regije, uzimaju u obzir religijske, kulturne, društvene i životne norme koje

<u>.</u>

<sup>&</sup>lt;sup>6</sup> Američko/Glavno web sjedište Starbucks, Dostupno: https://www.starbucks.com/ [pristupljeno 5.11.2019.]

prevladavaju u toj regiji. Primjer isticanja posebnosti kulturnog i povijesnog nasljeđa je web sjedište Starbucks Japan (Slika 17):

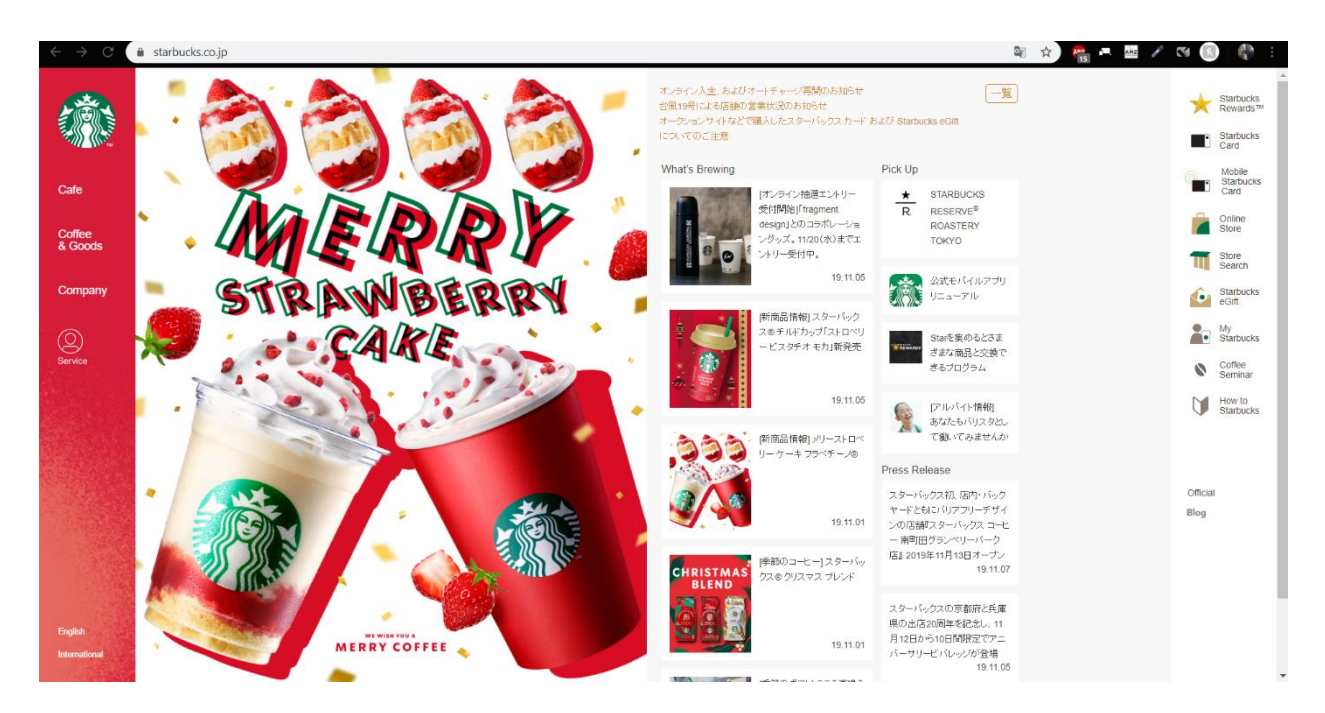

*Slika 17: Japansko Starbucks web sjedište <sup>7</sup>*

<span id="page-30-0"></span>Na naslovnoj stranici uočavamo kako je dizajn za japansko tržište u potpunosti različit od dizajna glavnog američkog web sjedišta i web sjedišta podružnica iz Francuske i Nizozemske. Kako bi bolje razumjeli sadržaj web sjedišta uz pomoć Google Chrome preglednika preveo sam tekstualni sadržaj s japanskog na engleski jezik (Slika 18).

<sup>&</sup>lt;u>.</u> 7 Japansko web sjedište starbucks, Dostupno: https://www.starbucks.co.jp/ [pristupljeno 5.11.2019.]

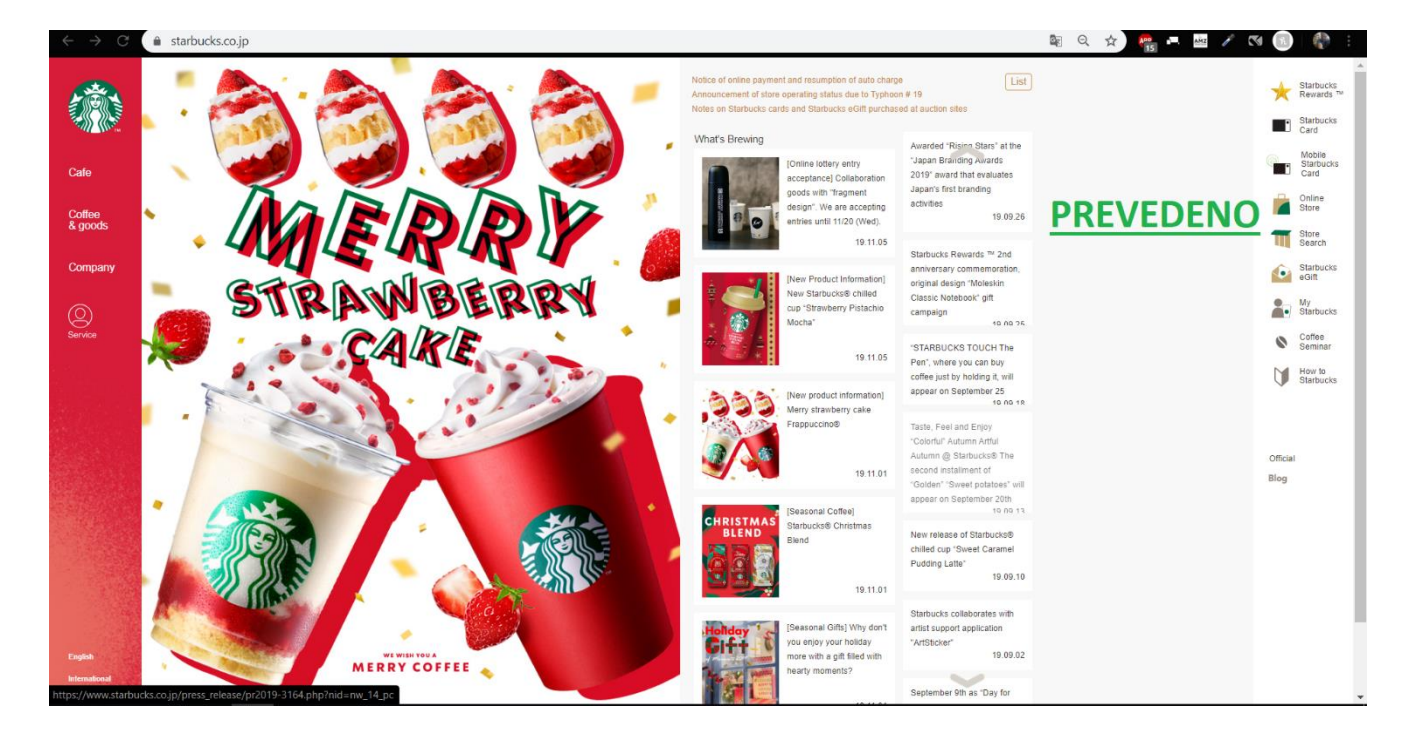

*Slika 18: Prevedeno Japansko Starbucks web sjedište*

<span id="page-31-0"></span>S prevedene web stranice možemo primijetiti da je, za razliku od prethodnih web sjedišta, ovo napravljeno kao online trgovina u kojoj nude svoje proizvode, a i ima mogućnost kupovanja poklona i poklon bonova preko Interneta. U dizajnu prevladavaju božićne, vedre boje. Kao američko tržište, i oni već nude božićni asortiman svojih proizvoda. Razlog drugačijeg i vedrijeg dizajna je Japanska kultura. Kombinacija crvene i bijele boje na web sjedištu simbolizira japansku zastavu. To je mudar marketinški potez s obzirom da je opće poznato da je japanski narod ponosan na svoju kulturu i povijest. Mnogi bi rekli kako ovo web sjedište ne prati pravila kvalitetnoga i funkcionalnoga dizajna. No prevarili bi se. Istraživanjem najpopularnijih web sjedišta u Japanu otkrio sam kako većina tih stranica nalikuje ovoj. Vedre boje i multimedijski sadržaj "razbacan" po samoj stranici. Pravila kvalitetnoga i funkcionalnoga dizajna koja se koriste u Europi i zapadnom dijelu svijeta ne mogu se primijeniti na daleki istok. Prema našim pravilima, ovo je loše dizajnirano web sjedište, dok prema pravilima za Japansko tržište ovo je odlično dizajnirano web sjedište. Japansko tržište preferira specifičan tip dizajna, a čak postoje i online tečajevi specijalizirani za dizajn japanskoga web sjedišta. Američka kompanija Starbucks vrlo se dobro prilagodila i lokalizirala svoje poslovanje i proizvod da odgovora normama i kriterijima japanskoga tržišta.

Starbucks kao i mnoge druge multinacionalne kompanije puno novaca ulažu u marketing i istraživanja tržišta pojedinih regija. Kako bi maksimizirali mogućnost uspjeha na stranom tržištu, ove velike multinacionalne kompanije služe se procesom lokalizacije kako bi svoj proizvod prilagodili tržištu. Koriste se iskustvom lokalnog stanovništva kako bi najbolje moguće prilagodili svoj proizvod ili promidžbu za strano tržište.

## <span id="page-33-0"></span>4. Izrada mobilne aplikacije i lokalizacija

U ovom poglavlju opisat će se neke od web tehnologija koje su se koristile prilikom izrade mobilne aplikacije, npr. Apache Cordova i jQuery Mobile. Opisat će se aplikacija i proces izrade. Dodatno će se priložiti glavni isječci koda koji su vezani za funkcionalnost i lokalizaciju aplikacije. Na samim isječcima koda nalazit će se komentari za lakše razumijevanje što određena naredba unutar funkcije radi, a kodovi će se i dodatno komentirati.

Kako je prethodno opisno i istaknuto, prilikom lokalizacije tekstualnih sadržaja preporučuje se koristiti prijevodna memorija. U ovom diplomskom ipak nije korištena zbog toga što aplikacija ne sadrži veće količine tekstualnoga sadržaja. Ukratko će se opisati simbolika i značenje boja u dizajnu aplikacije, a također će se objasniti zašto su one odabrane.

## <span id="page-33-1"></span>4.2. Apache Cordova – alat za izradu mobilne aplikacije za više platformi

Apache Cordova (Slika 19) prije poznata pod imenom PhoneGap je digitalni okvir (engl. "framework") otvorenoga koda za razvoj mobilnih aplikacija koje mogu biti hibridne ili nativne aplikacije. Hibridne mobilne aplikacije su web aplikacije koje se pokreću kao samostalne aplikacije. To znači da je aplikaciju moguće pokretati na svim operacijskim sustavima, bez da se za svaki operacijski sustav mora pisati zaseban kod [17]. Korištenjem ovih novih web tehnologija poput Apache Cordove programerima mobilnih aplikacija smanjuje se količina posla radi toga jer ne moraju za svaki operacijski sustav pisati poseban kod, već koristeći Apache Crodovu i HTML, CSS i JS stvaraju aplikaciju koju mogu pokretati skoro svi mobilni uređaji neovisno o operacijskom sustavu koji ih pokreće ili pak preko Internet preglednika. Uz to Apache Cordova omogućuje aplikaciji pristup izvorima uređaja poput kamere, GPS lokacije, mikrofonu, datotekama, medijima, statusu baterije, kontaktima i konzoli uređaja. Platfome koje Cordova Framework trenutno podržava su: Apple iOS, Bada, BlackBerry, FirefoxOS, Google Android, Microsoft Windows Phone, Nokia Symbian OS, Tizen i Ubuntu Touch. Apache Cordova se također može koristiti za izradu nativnih moblinih aplikacija koje su namijenjen određenom uređaju, tj. platformi (Android, iOS, Ubuntu) [18].

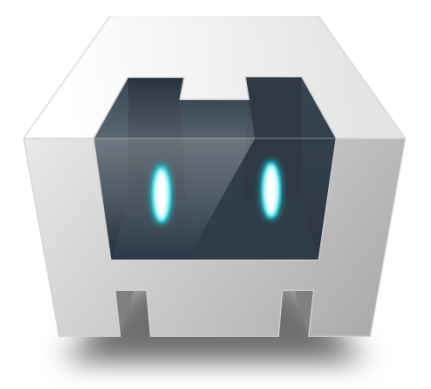

**APACHE** 

*Slika 19: Apache Cordova logo (preuzeto s [18])*

<span id="page-34-0"></span>Razvoj Apache Cordove započinje još 2009. godine na iPhoneDevCamp (danas poznat pod imenom iOSDevCamp) u San Franciscu. iPhoneDevCamp je jednodnevna konferencija za ljubitelje i entuzijaste u svijetu mobilnih aplikacija koju organizira tvrtka Apple gdje se predstavljaju noviteti u iOS svijetu. Godine 2009. Apache Cordova, u to vrijeme poznata pod nazivom PhoneGap, dobiva prestižnu nagradu People's Choice Award. Originalni autor je tvrtka Nitobi koju je 2011. kupio Adobe inc. Adobe rebrendira i izbacuje novu verziju PhoneGapa koja kasnije dobiva naziv Apache Cordova. Apache Cordova omogućuje softverskim programerima izradu aplikacija za mobilne uređaje koji koriste HTML5, CSS3 i JavaScript, umjesto da se oslanjaju na API-je (Aplikacijsko programsko sučelje) vezane za platforme poput: Android, iOS, Windows Phone i Black Barry. Omogućuje objedinjavanje HTML-a, CSS-a i JavaScript koda, ovisno o platformi uređaja te proširuje značajke HTML-a i JavaScript-a za rad s uređajima različitih operacijskih sustava. Izrađene aplikacije su hibridne, što znači da nisu izvorne mobilne aplikacije jer se pregled vrši putem Web pogleda, umjesto korisničkog sučelja. Nisu ni čiste web aplikacije jer su raspakirane kao aplikacije za distribuciju i imaju pristup izvornom aplikacijsko-programskom sučelju uređaja. Miješanje dijelova izvornog i hibridnog koda moguće je od verzije 1.9. Apache Cordove. Aplikacije se izvršavaju unutar okvira koji su prilagođeni za svaku platformu i oslanjaju se na API standarde koji su usklađeni sa standardima različitih mobilnih uređaja radi pristupa mogućnostima svakog uređaja kao što su senzori, podaci, status mreže itd. Na Slici 20 prikazan je model mobilne aplikacije izrađene u Apache Cordova okviru.

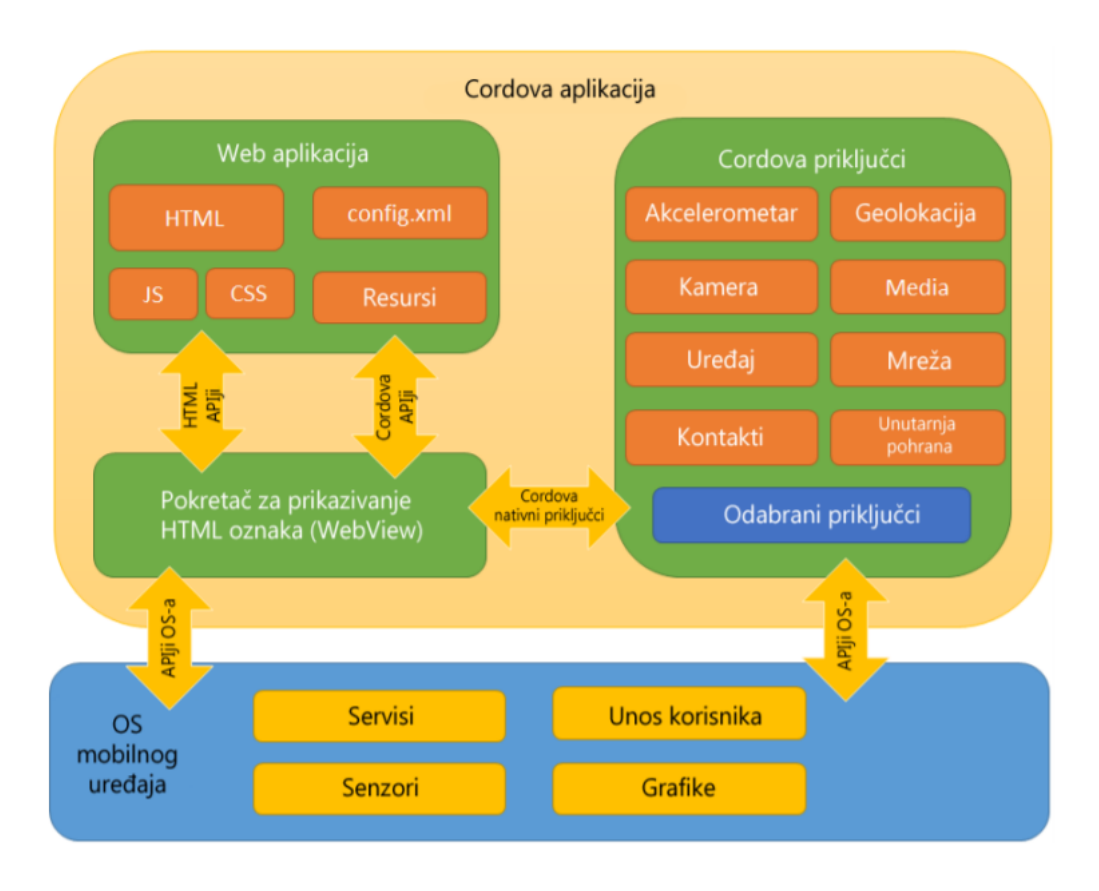

*Slika 20: Apache Cordova model aplikacije (preuzeto s [19])*

<span id="page-35-0"></span>Na samom web sjedištu Apache Cordove autori preporučuju korištenje sučelja [20]:

- razvojnim programerima za mobilne uređaje koji žele proširiti aplikaciju na više platformi, bez potrebe za ponovnom implementacijom programskoga koda i alata svake platforme.
- Web programerima koji žele implementirati web aplikaciju koja je zapakirana za distribuciju na različitim online trgovinama za aplikacije.
- mobilnim programerima zainteresiranim za mješanje izvornih komponenti aplikacija s posebnim prozorom preglednika (WebView) koji može pristupiti API-ju na razini uređaja ili ako žele razviti dodatak sučelja između izvornih i WebView komponenti.

## <span id="page-36-0"></span>4.3. jQuery Mobile – alat za prilagođavanje aplikacije za ekrane osjetljive na dodir

Kada radimo aplikaciju namijenjenu za uređaje s ekranom na dodir, potreban nam je posebni okvir (eng. "framework") koji je prilagođen upravo za takve ekrane. Korištenje jQuery Mobile (Slika 21) aplikaciji omogućujem pristup JavaScript bibliotekama koje su kompatibilne sa raznim mobilnim uređajima s ekranom osjetljivim na dodir. Kombinacijom Apache Cordove i jQuery Mobile prilikom izrade aplikacije osigurava se da će aplikacija biti podržana na više različitih mobilnih platformi i web preglednika. jQuery Mobile je sustav koji je baziran na HTML-u te služi za izradu responzivnih aplikacija i web sjedišta kompatibilni s raznim mobilnim uređajima. Popularnost u korištenju prilikom izrada mobilnih aplikacija, jQuery Mobile može zahvaliti tome što ga podržavaju sve glavne mobilne platforme poput Androida, iOS-a i Windowsa te svi popularni web preglednici kao što je Mozzile Firefox, Google Chrome, Opera, Internet Explorer i Microsoft Edge.

Želio bih istaknuti kako je jQuery Mobile zasebna biblioteka, a ne plug-in koji se može instalirati unutar aplikaciji od strane jQuery-a [20]. Biblioteka sadrži HTML oznake koje se mogu formatirati pomoću unaprijed definiranih stilova te ih prilagođava specifikacijama web preglednika i mobilnim uređajima. jQuery Mobile koristi JavaScript i HTML5 značajke koje podržava web hosting preglednika kako bi ponudio veći spektar mogućnosti. To jQuery Mobile-u omogućava kompatibilnost na mobilnim preglednicima. Programeri koji se njime koriste trebaju osmisliti vlastiti JavaScript kod kojim će implementirati izvršavanje kompleksnih radnji poput korištenja kamere ili datoteke mobilnog uređaja. Ovaj framework pojednostavljuje Javascipt kodiranje, povećava mogućnosti CSS-a te omogućava korištenje na različitim web preglednicima koji podržavaju CSS. Omogućava brže stvaranje JavaScript koda, smanjuje vrijeme testiranja i smanjuje količinu koda. Osnove pisanja jQuery Mobile koda su skoro iste onima pisanja JavaScript koda. Razlikuju se unutar sintakse pisanja koda. Vrlo je korisna i skraćuje vrijeme procesa izrade mobilne aplikacije.

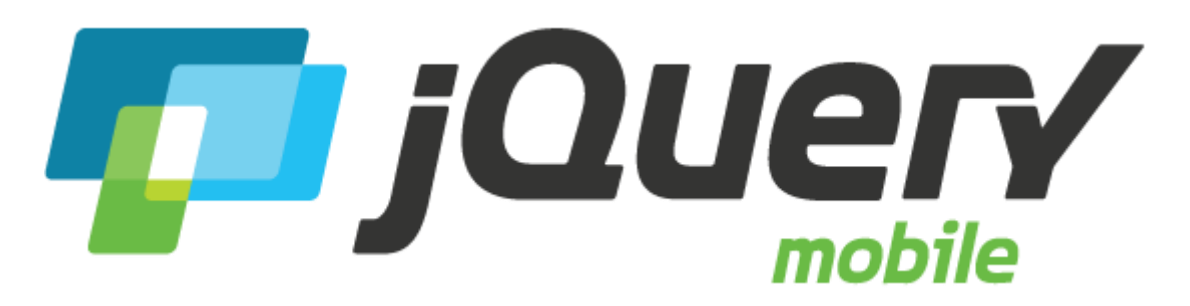

*Slika 21: Logo jQuery mobile (preuzeto s [21])*

## <span id="page-37-1"></span><span id="page-37-0"></span>4.4. Opis aplikacije "Mjenjačnica"

U praktičnom dijelu rada izrađena je mobilna aplikacija uz pomoć Apache Cordova. Kako je aplikacija prvenstveno namijenjena za ekrane na dodir, dodatno je korišten i jQuery Mobile okvir za pozicioniranje elementa na ekranu i prilagodbu aplikacije za različite ekrane. Mobilna aplikacija nazvana je "Mjenjačnica". Namijenjena je za mobilne uređaje koji koriste Android operativni sustav. Aplikacija radi konverziju između dviju različitih valuta. Korisnik valute bira s padajuće liste. Aplikacija podržava preko 150 različitih svjetskih valuta i nekoliko najpopularnijih digitalnih valuta poput Bitcoin-a i Ethereum-a. Vrijednosti valuta, tj. njihov tečaj povezan je preko API ključa s bazom podataka koja svakih sat vremena ažurira vrijednosti tečajeva svih valuta u aplikaciji. Za pristup API ključu morao sam se prijaviti i zatražiti ključ na web sjedištu [www.fixer.io.](http://www.fixer.io/) Web sjedište nudi više različitih opcija ovisno o potrebama aplikacije. Opcije s većim i neograničenim brojem API poziva naplaćuju se na mjesečnoj bazi od 10 dolara do 80 dolara. Postoji i opcija za dobivanje besplatnog API ključa koja mjesečno omogućuje do tisuću API poziva. Na Slici 22 prikazane su sve opcije API paketa koje web sjedište nudi.

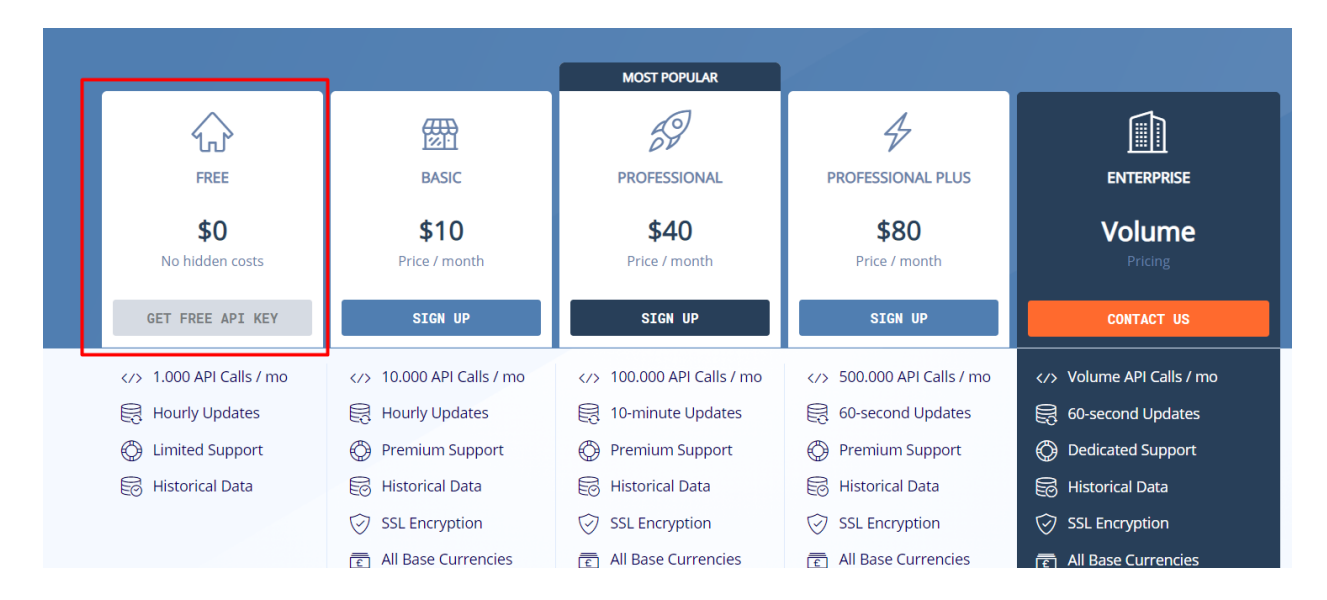

*Slika 22: Različiti paketi API poziva [Prilagođeno s [22])*

<span id="page-38-0"></span>Za potrebe aplikacije odabrao sam besplatnu verziju s 1000 API poziva mjesečno. Za baznu valutu aplikacije odabrao sam euro umjesto dolara s obzirom da je euro u Europi zastupljeniji od dolara. Kako bi implementirao element lokalizacije u svojoj aplikaciji napravio sam posebnu JavaScript funkciju za prevođenje aplikacije ovisno o zadanom jeziku mobilnog uređaja. Prijevode sam napravio za hrvatski, engleski, njemački i talijanski jezik. Tvornički jezik aplikacije je hrvatski jezik. Budući da su za pristup lokaciji uređaja potrebni su napredniji pothvati, iskoristio sam jezik mobilnog uređaja u svrhu lokalizacije aplikacije. Korisničko sučelje je vrlo jednostavno te ne zahtjeva upute za korištenje (Slika 23). Elementi koji se prevode su tekstualni elementi iznad padajućih lista za valute i tekst funkcijskih gumbova. Odredio sam fiksne klase za elemente koji se prevode i njihov prijevod definirao u zasebnoj JavaScript datoteci koja sadrži prijevode.

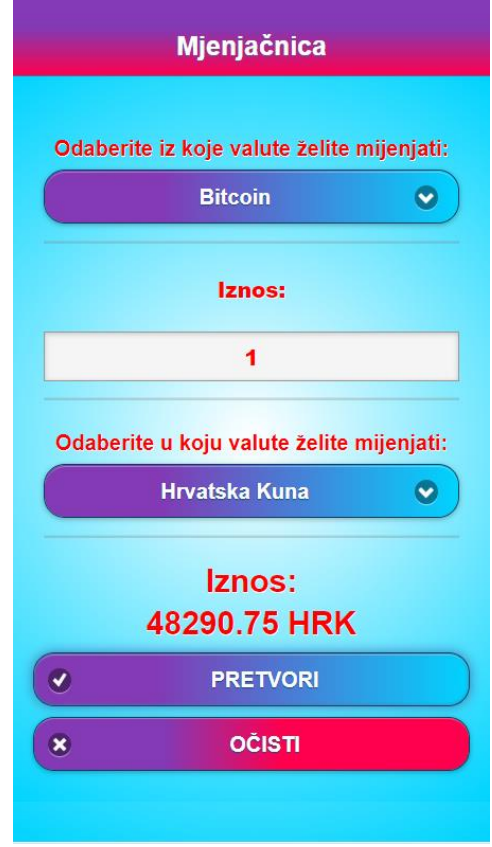

*Slika 23: Korisničko sučelje aplikacije*

<span id="page-39-0"></span>Uz pomoć jQuery Mobile i CSS-a sam oblikovao i pozicionirao elemente na korisničkom sučelju aplikacije. Za vizualni izgled cijele aplikacije koristio sam više različitih tipova gradijenata kombinirajući četiri boje (plava, bijela, ljubičasta, crvena). Jedno od pravila dobrog dizajna je korištenje najviše tri boje u dizajnu. Međutim, iako se treba držati pravila "manje je više", korištenjem četiriju boja dobiven je dobar i vizualno privlačan dizajn koji je vedriji, a ne zbunjuje korisnika. Za pozadinu sam koristio radijalni gradijent plave i bijele boje. Unutar gumba se nalazi bijeli tekst na linearnom gradijentu plave i ljubičaste boje te za gumb koji resetira unose kombinacija ljubičaste i crvene boje kako bi se bolje istaknule različitosti funkcije gumba. Unutar JavaScript funkcije ograničio sam rezultat na dvije decimalne vrijednosti te namjestio da se pored rezultata ispiše i skraćenica valute. Skraćenicu JavaScript funkcija dohvaća iz valute.json datoteke u kojoj se nalazi popis valuta i njihovih skraćenica koje se nalaze u aplikaciji.

U Adobe Illustraturu sam izradio vlastiti logo za aplikaciju te prilagodio dimenzije određenim rezolucijama mobilnih ekrana (Slika 24).

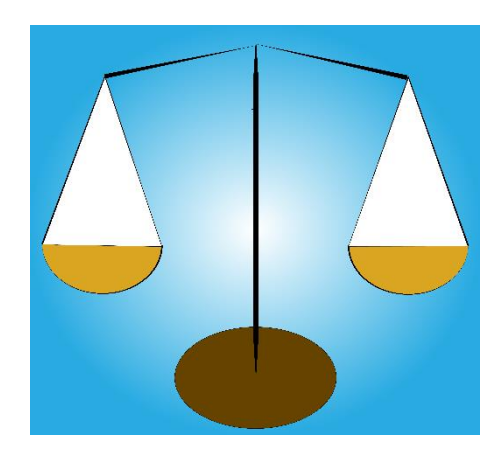

*Slika 24: Logo izrađene aplikacije*

<span id="page-40-0"></span>Za uspješno korištenje Cordove i izrade mobilne aplikacije potrebno je skinuti i instalirati programe Java, Java Developer Kit, Android studio (ili Visual Code Studio), Node.js te jQueri Mobile. Nakon instalacije tih programa bilo je potrebno ažurirati BIOS sustav na računalu i omogućiti tehnologiju za vizualizaciju. Tek nakon što sam sve to napravio bio sam u mogućnosti instalirati Cordovu na svoje računalo.

#### <span id="page-41-0"></span>4.4.1. Dohvaćanje i sortiranje podataka

Kako bi aplikacija imala potrebne podatke za izvršavanje svojih funkcija potrebno je stvoriti datoteku u kojoj se nalazi popis podržanih valuta koje se nalaze u aplikaciji. Datoteku u koju sam pohranio podatke nazvao sam valute.json (JavaScript Object Notation) (Slika 25).

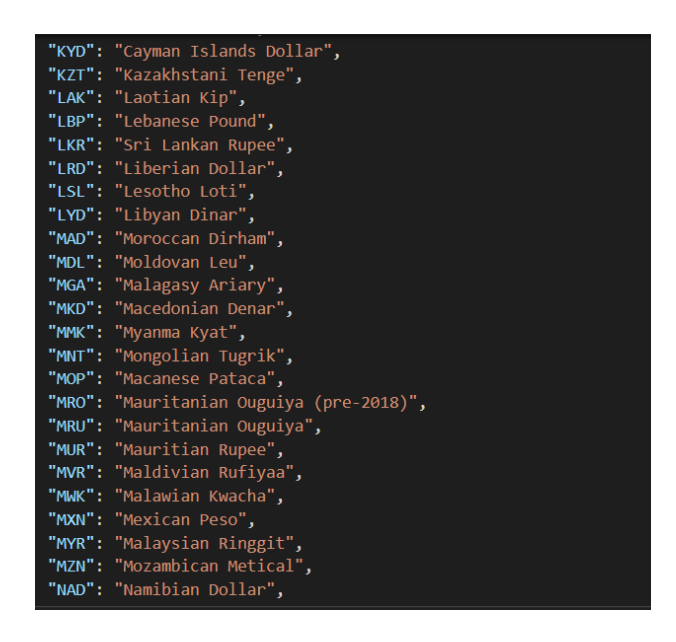

*Slika 25: Isječak valute.json datoteke*

<span id="page-41-1"></span>U valute.json datoteci nalazi se popis svih valuta koje se nalaze u aplikaciji kao i njihove skraćenice prema kojima se prepoznaju njihove trenutne tečajne vrijednosti. Kako bi aplikacija dobila trenutne vrijednosti tečajeva potreban je API poziv. Registracijom na web sjedištu [www.fixer.io,](http://www.fixer.io/) dobio sam ključ koji je potreban za slanje API poziva. Unutar funkcije *getCurrency* (Slika 26) dohvaćaju se i ažuriraju valute i njihove vrijednosti tečaja.

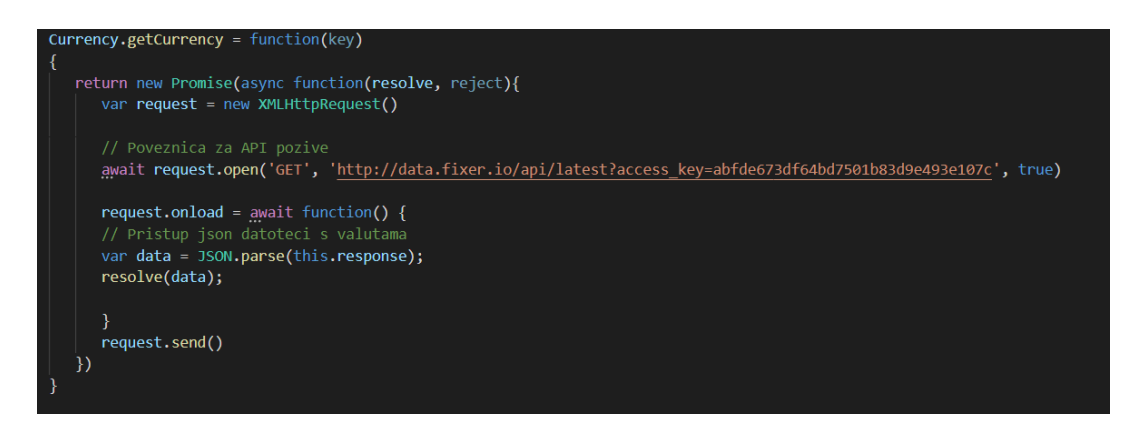

*Slika 26: getCurrency funkcija*

<span id="page-41-2"></span>Podaci API poziva dohvaćeni su kao "string" te ih pretvaramo u json objekte kako bi ih lakše mogli obraditi. Da bi kontrolirali koje valute želimo imati u aplikaciji, pohranili smo ih u navedenu json datoteku. Sljedeća funkcija "čita" pohranjene tečajeve. Od tih podataka najbitniji su nam ključevi (kratice) pročitanog json objekta (Slika 27). Ti ključevi nam kasnije koriste pri računanju i prepoznavanju odabranih valuta u aplikaciji

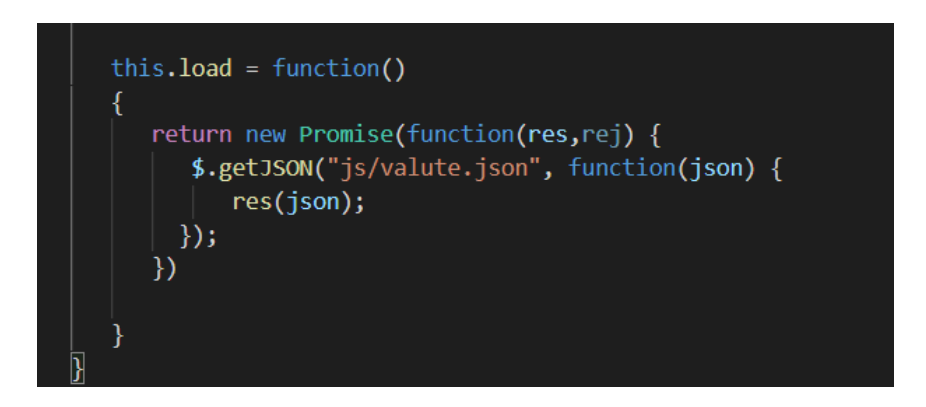

*Slika 27: Funkcija za čitanje i izvlačenje trenutnih vrijednosti tečaja valuta*

<span id="page-42-0"></span>Trenutni tečajevi se ne dohvaćaju kada korisnik pristupi aplikaciji nego prilikom pritiska na funkcijski gumb PRETVORI. Kako bi se tečajevi valuta ažurirali potreban je pristup Internetu, u suprotnom se koriste vrijednosti tečajeva od zadnjeg ažuriranja tečajeva kada je mobilni uređaj bio spojen na Internet. Ukoliko uređaj nije spojen na Internet i nije se provelo ažuriranje vrijednosti tečaja valuta korisnik će dobiti obavijest kako uređaj nije povezan s Internetom i aplikacija nije u mogućnosti pristupiti bazi podataka s tečajevima valuta.

Kombiniranjem prethodne funkcije i funkcije *fillCurrenciesSelection* (Slika 28) popunjava se padajuća lista aplikacije (Slika 29) s nazivima valuta koje korisnik može koristiti prilikom konvergencije različitih valuta.

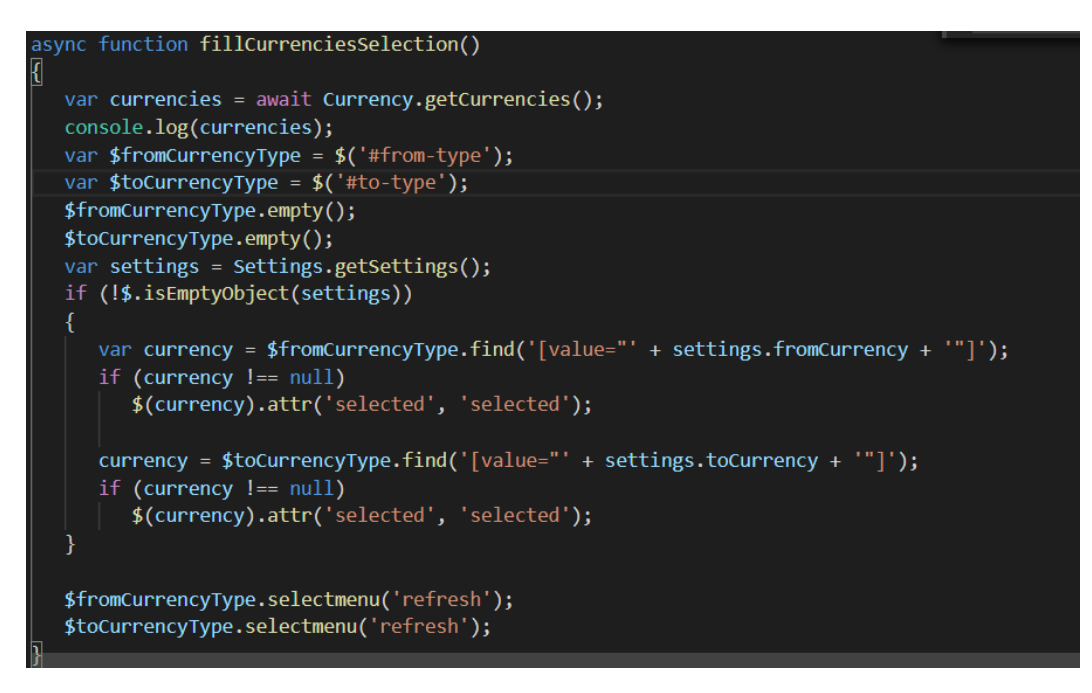

<span id="page-43-0"></span>*Slika 28: fillCurrenciesSelection funkcija*

| ⊚ ≘ ⊚<br>5:49<br>⊿ |                           |   |  |  |  |  |
|--------------------|---------------------------|---|--|--|--|--|
|                    | Guyanaese Dollar          | ◯ |  |  |  |  |
|                    | Hong Kong Dollar          | O |  |  |  |  |
|                    | Honduran Lempira          | O |  |  |  |  |
|                    | Hrvatska Kuna             | ∩ |  |  |  |  |
|                    | <b>Haitian Gourde</b>     | C |  |  |  |  |
|                    | Hungarian Forint          | С |  |  |  |  |
|                    | Indonesian Rupiah         | O |  |  |  |  |
|                    | <b>Israeli New Shegel</b> | О |  |  |  |  |
|                    | Manx pound                | Ć |  |  |  |  |
|                    | <b>Indian Rupee</b>       | ┌ |  |  |  |  |
|                    |                           |   |  |  |  |  |

*Slika 29: Select izbornik mobilne aplikacije*

#### <span id="page-44-0"></span>4.4.2. Lokalizacija mobilne aplikacije

Aplikacija je lokalizirana tako da ovisi o sistemskom jeziku mobilnog uređaja. Ovisno o jeziku prevode se tekstualni sadržaji aplikacije te nazivi gumba. Funkcija translateMainPage() (Slika 30) otkriva sistemski jezik uređaja i prevodi tekst za određeni jezični kod.

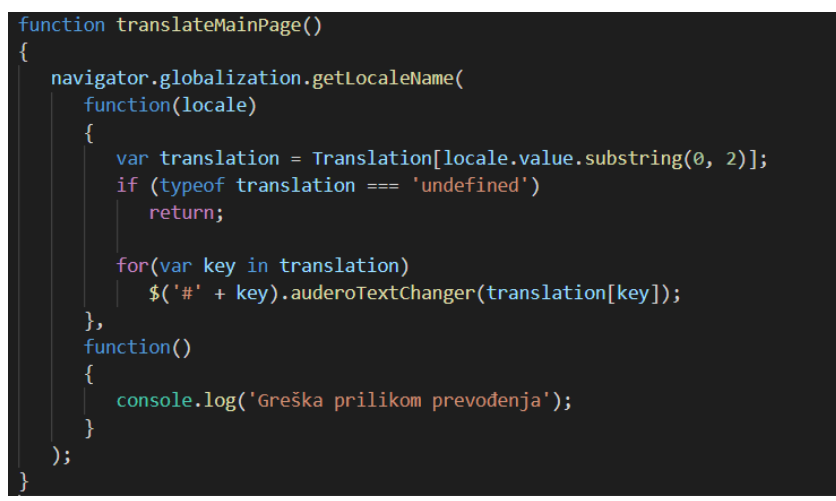

#### *Slika 30: Funkcija translateMainPage*

<span id="page-44-1"></span>Za prevođenje elemenata, unutar index.html datoteke, koristio sam Globalization API koji je uveden u Cordovi 2.2.0. Njime je omogućeno aplikaciji da koristi funkciju *getLocaleName()*. Ona aplikaciji omogućuje pristup informacijama jezičnog koda uređaja korisnika npr. en\_UK za engleski jezik ili it\_IT za talijanski jezik operativnog sustava. Kada aplikacija dobije informaciju o kojem se jezičnom kodu radi onda traži u JS datoteci pod nazivom translation.js (Slika 31) ako postoji prijevod za određeni jezični kod.

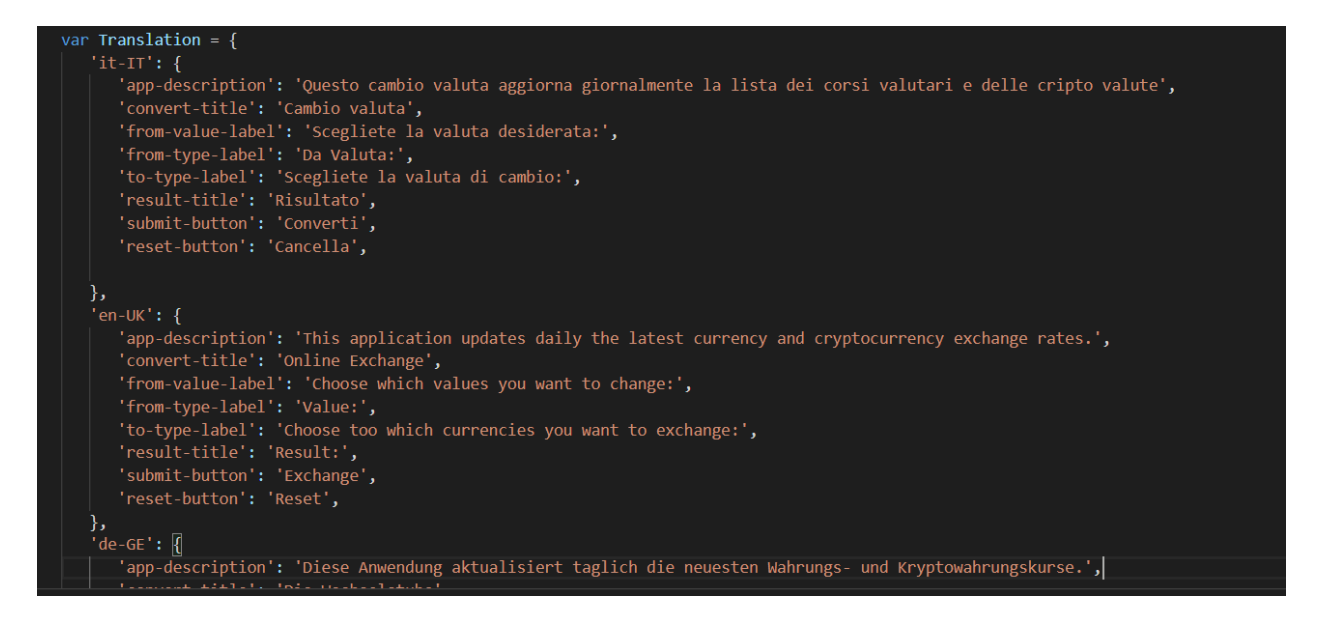

*Slika 31: Isječak translation.js datoteke s prijevodima*

<span id="page-45-0"></span>Prijevode sam napravio za engleski jezik, talijanski jezik i njemački jezik. Ukoliko se jezični kod ne podudara sa prijevodima onda aplikacije koristi nazive iz indeks.html-a koji su na hrvatskom jeziku. Ukoliko se jezični kod podudara sa jezičnim kodom u translation.js datoteci onda se uz pomoć ID klasa prevode određeni elementi aplikacije. Svaki sadržaj koji se prevodi ima unutar index.html-a definiranu svoju ID klasu (Slika 32) koja omogućuje JS funkciji translateMainPage da prepozna koji prijevod je za koji element.

<span id="page-45-1"></span>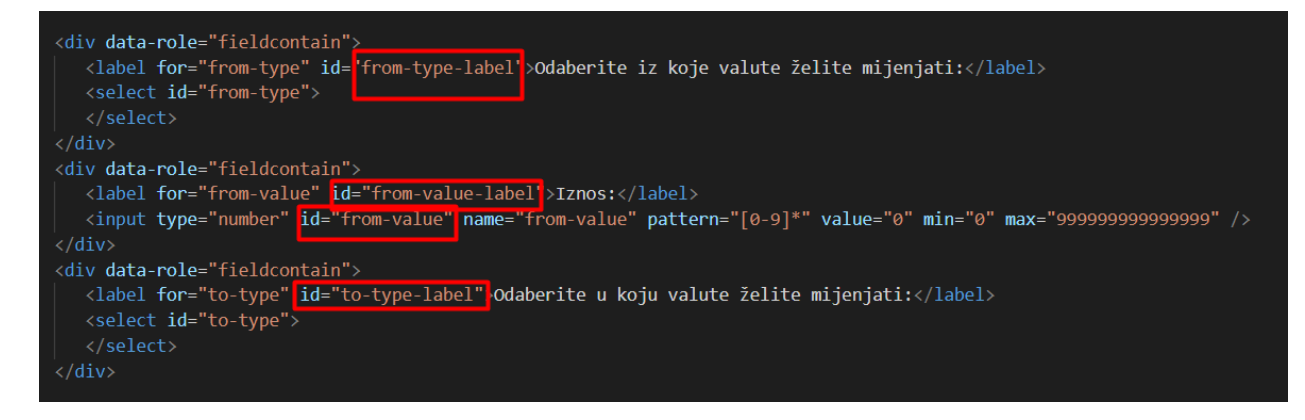

*Slika 32: Označene ID klase u index.html datoteci*

#### <span id="page-46-0"></span>4.4.3. Pretvorba valuta

Funkcija za pretvorbu vrijednosti jedne valute u drugu pokreće se kada korisnik odabere željene valute pretvorbe te pritisne gumb "Pretvori (Slika 33). Kako je bitno da prije pretvorbe dobijemo trenutne vrijednosti valuta mora se pričekati da se funkcija *getCurrency* izvrši. Za API poziv ne možemo sa sigurnošću odrediti kada će se odraditi, stoga je funkcija getCurrency asinkrona te vraća obećanje (Promise). Da bi aplikacija znala da treba pričekati rezultat API poziva, funkciju "convert" također definiramo kao asinkronu, a rezultat funkcije *getCurrency* pri spremanju u varijablu *currencies* pričekamo tako da postavimo "await" prije poziva funkcije.

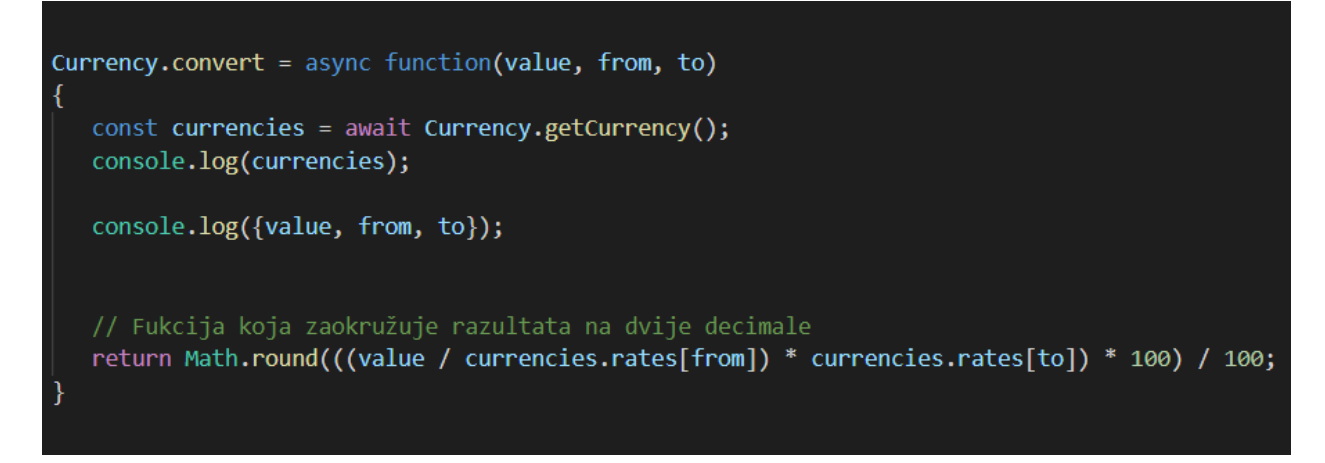

*Slika 33: Funkcija za pretvorbu valuta*

<span id="page-46-1"></span>Ova funkcija izračunava vrijednosti jedne valute u drugu na način da vrijednost početne valute pretvori u eure te onda njenu vrijednost u eurima pretvori u drugu valutu. Rezultat sam zaokružio na dvije decimale uz pomoć *Math.round()* funkcije koja služi za vraćanje vrijednosti broja zaokruženog na najbliži cijeli broj.

#### <span id="page-47-0"></span>4.4.4. Vizualni dizajn aplikacije

Za izradu dizajna aplikacije koristio sam CSS datoteku koja se dobije u paketu sa jQuery Mobile okvirom za ekrane na dodir. jQuery Mobile CSS datoteka dolazi s unaprijed definiranim elementima i klasama s kojima je lakše upravljati dizajnom aplikacije. Dizajn mobilne aplikacije baziran je na četiri boje: plava, crvena, ljubičasta i bijela. Tekstualni sadržaj izražen je bijelom i crvenom bojom fonta. Na vrhu aplikacije nalazi se blok sa nazivom aplikacije "Mjenjačnica" u bijeloj boji ( Slika 34).

# **Mjenjačnica**

*Slika 34: Naslovni blok aplikacije*

<span id="page-47-1"></span>Dizajn bloka je izrađen pomoću linearnog (horizontalnog) gradijenta između ljubičaste i crvene boje gdje dominira ljubičasta boja (Slika 35). Crvena boja ističe naziv aplikacije, a ljubičasta boja je ugodna na oko i kontrira jakost crvene boje te je stoga prostorno dominantna. Crvena boja je korištena da se istakne naziv aplikacije, a ljubičasta da kontrira njezinoj žarkosti i neugodnosti za oko u većim količinama. Naziv aplikacije unutar bloka je bijele boje kako bi bio lako čitljiv i ugodan za oči.

<span id="page-47-2"></span>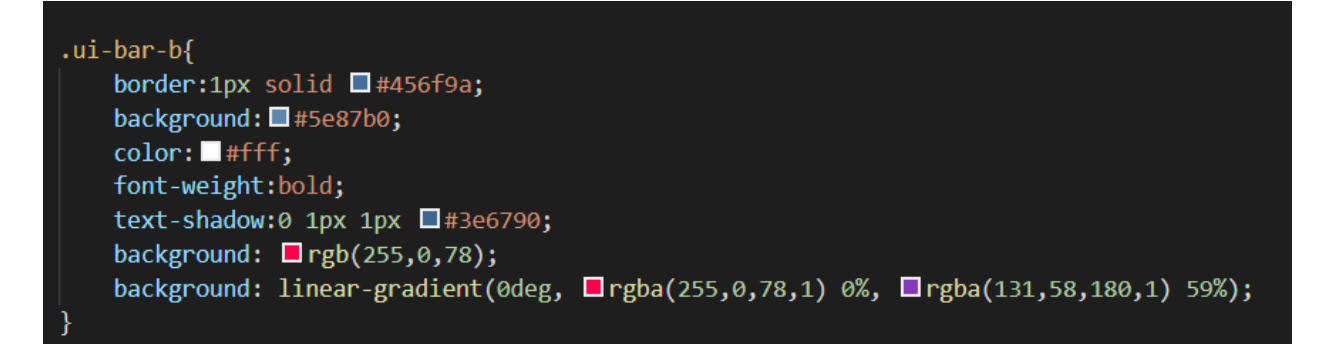

*Slika 35: CSS kod za linearni gradijent naslovnog bloka*

Za pozadinu aplikacije nisam koristio gotovu sliku već sam također u CSS-u (Slika 36) izradio radijalni (kružni) gradijent plave i bijele boje gdje dominira svjetlija nijansa plave boje (Slika 37). Plava boja je boja koju ljudi povezuju s mirnoćom i povjerenjem te sam je stoga koristio kao pozadinsku boju za svoju aplikaciju.

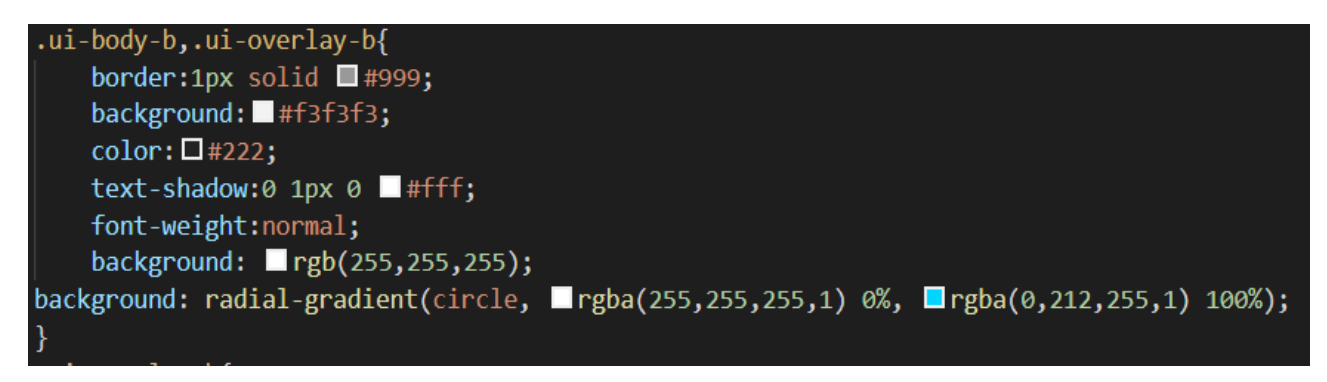

*Slika 36: CSS kod za radijalni gradijent pozadine aplikacije*

<span id="page-48-0"></span>.

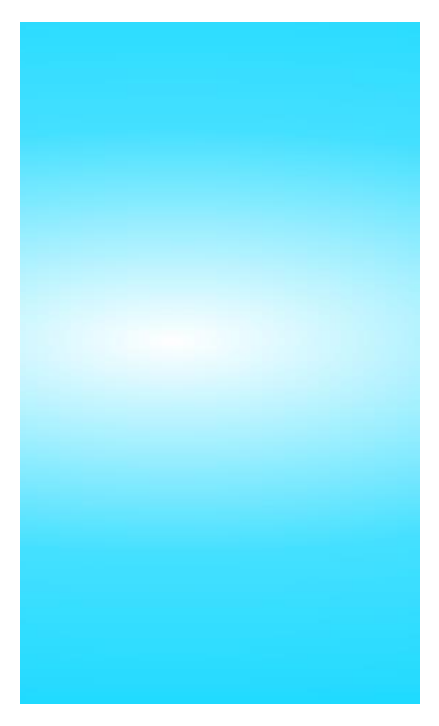

*Slika 37: Pozadina korisničkog sučelja aplikacije*

Za funkcionalne elemente sam koristio gumbe i bijelo polje za upis od strane korisnika. Gumbi su dizajnirani istim linearnim gradijentom kao i padajući izbornici gdje se kombiniraju plava i ljubičasta boju. Aplikacija se sastoji od dva padajuća izbornika s popisom valuta, polja za upis iznosa te dva gumba od kojih jedan potvrđuje radnju, a drugi poništava radnju, tj. čisti unesene podatke (Slika 38).

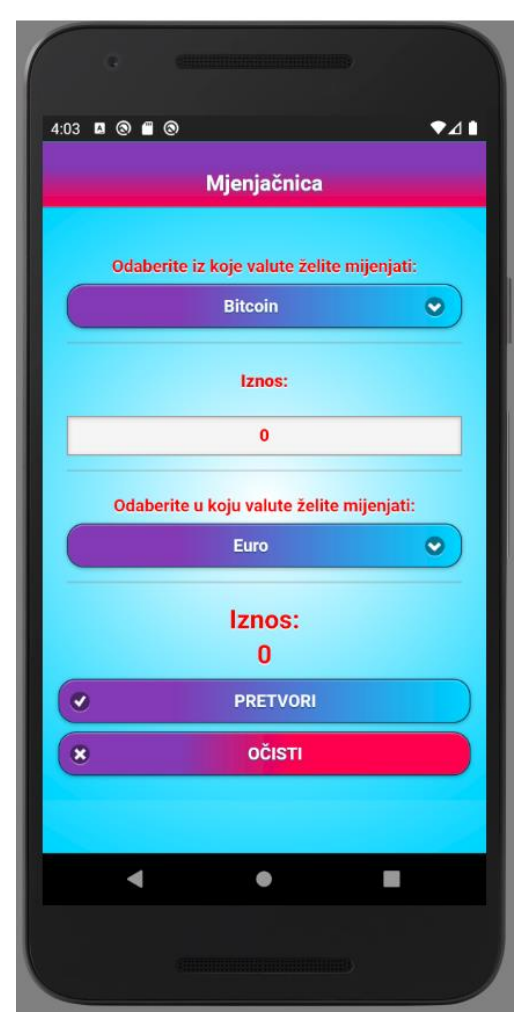

*Slika 38: Korisničko sučelje aplikacije*

<span id="page-49-0"></span>Gumb "Pretvori" je na početku bio zelene boje, a gumb očisti crvene boje. To sam promijenio jer je aplikacije izgledala previše šareno te bi boje uzimale previše pažnje. Stoga sam odlučio gumb "Pretvori" dizajnirati identično poput gumba za padajuće izbornike jer on potvrđuje radnju između tih padajućih lista. Gumbu očisti sam dodao linearni gradijent ljubičaste boje kako bi bio konstantan s korištenjem boja, ali za razliku od ostalih gumba dodao sam mu crveni gradijent kako bi se istaknuo kao gumb koji nešto poništava. Stoga je korištena crvena boja koju ljudi povezuju s takvim tipom gumba (Slika 39).

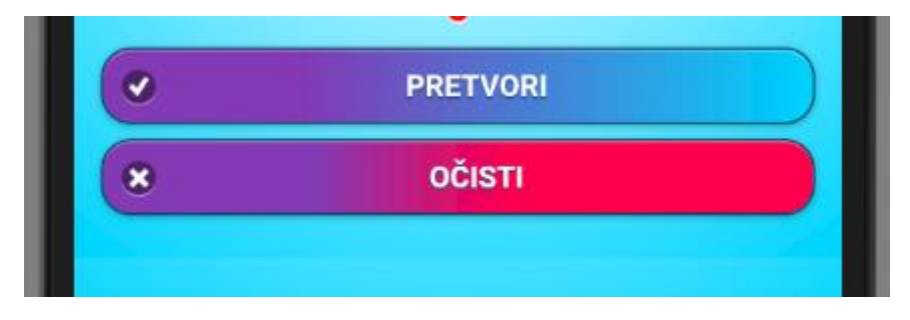

*Slika 39: Prikaz gumba "Pretvori" i "Očisti"*

<span id="page-50-0"></span>Koristio sam gradijente u oblikovanju vizualnog elementa aplikacije jer su sada gradijenti vrlo popularni i ugodni za oko kada su u pitanju mobilne aplikacije. Postepeno presijavanje boja oku je ugodnije nego čista boja bez prijelaza.

Aplikacija je također responzivna i prilagođena većini ekrana mobilnih uređaja. Aplikacija je namijenjena da se vertikalno prikazuje na mobilnim uređajima, ali također ima i horizontalni prikaz koji je pogodniji za veće ekrane poput tableta. Na manjim ekranima mobilnih uređaja nije moguće sučelje prikazati u potpunosti (Slika 40). U horizontalnom prikazu se mijenja raspored elemenata te se tekstualni sadržaj postavlja lijevo od gumba, a ne iznad kao što je u vertikalnom prikazu.

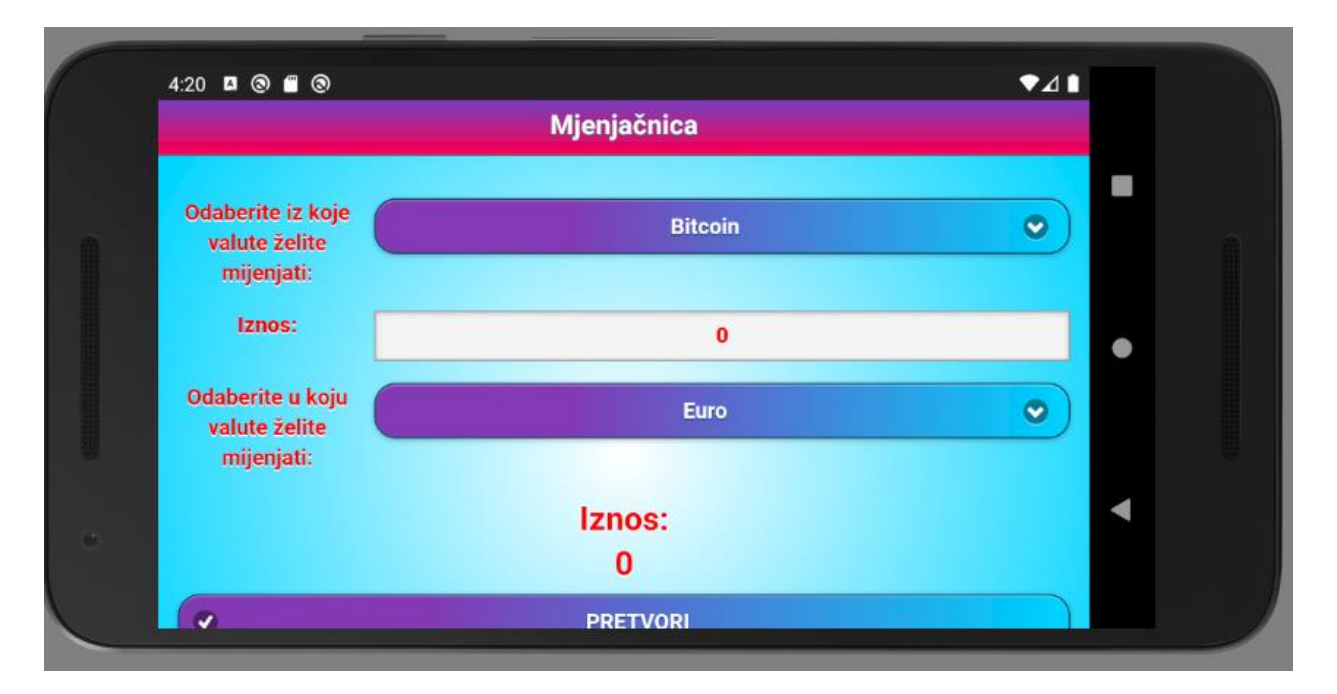

<span id="page-50-1"></span>*Slika 40:Horizontalni prikaz aplikacije*

## <span id="page-51-0"></span>5. Zaključak

Danas cijeli svijet počiva doslovno na našim prstima. Koristeći pametne telefone u svakom trenutku možemo kontaktirati ljude na drugoj strani svijeta, stvarati nova poznanstva, učiti i koristiti različite jezike. U današnje doba ljudi često putuju ili se sele u strane države u potrazi za boljim životom ili u potrazi za novim iskustvima. Tako se stvaraju multinacionalni i multikulturalni gradovi pa čak i države. Internet olakšava razmjenu informacija i širenje znanja. Čitav svijet postaje globalno selo. Velik broj tvrtki se širi na različite regije i države pa čak i kontinente. Kako bi se održala konkurentnost na svim tržištima, tvrtkama je bitno da njihovi proizvodi i informacije budu usklađene te primamljive ljudima s toga područja. Mnoge tvrtke proizvode različite proizvode i osmišljavaju reklame koje trebaju privući korisnike različitog kulturalnog i nacionalnog porijekla. Kako bi tvrtke osigurale da su konkurentne na stranim tržištima, koriste se procesima lokalizacije i globalizacije. Unutar tih procesa proizvodi i informacije o njemu se prilagođuju određenom tipu tržišta za koje su namijenjeni. Velike tvrtke nemaju samo jedno web-sjedište na engleskom jeziku. One ovisno o regijama imaju i potpuno drugačiji dizajn na različitim web-sjedištima. Bitno je kvalitetno i ispravno informiranje o kulturnim i društvenim normama odnosno znati što je prihvatljivo, a što tabu u različitim regijama svijeta.

U ovom diplomskom radu uspoređeni su procesi prevođenja i lokalizacije te lokalizacije i globalizacije. Prilikom procesa lokalizacije preporuka je provjeriti pretpostavke i konzultirati se s pouzdanim izvorima upoznatim s društvenim, moralnim i kulturnim normama ciljane skupine ( regija, zemlja, kontinent... ) kako bi se izbjegle pogreške i neuspjeh u poslovanju i plasmanu proizvoda.

Nadalje, opisana je lokalizacija grafika odnosno objašnjeno je prevođenje grafičkih elemenata. Opisan je jedan uspješan primjer lokalizacije tvrtke Starbucks koji ima lokalizirana web sjedišta za više različitih regija u svijetu.

U praktičnom dijelu izrađena je mobilna aplikacija konverziju valuta. Korišteno je više od sto pedeset novčanih te nekoliko digitalnih valuta. Navedene su tehnologije i alati korišteni prilikom izrade aplikacije. Glavni alati korišteni za izradu su Apache Cordova i jQuery Mobile okviri te Android Emulator.

# <span id="page-52-0"></span>6. Popis slika

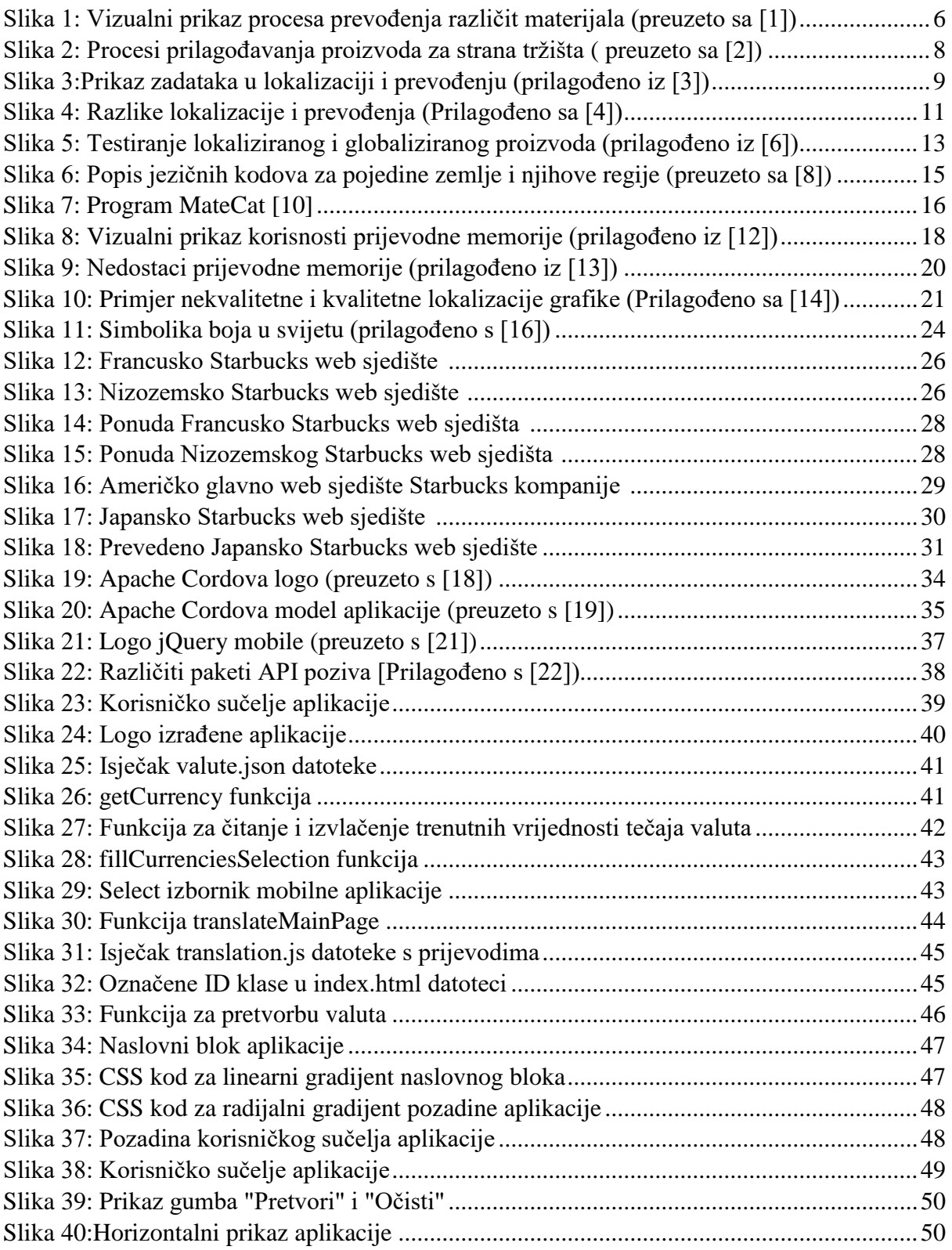

## <span id="page-53-0"></span>7. Literatura

- 1. Prezentacija na temu lokalizacije "Lokalizacija" [https://moodle.srce.hr/2018-](https://moodle.srce.hr/2018-2019/pluginfile.php/2129913/mod_resource/content/1/7%20-%20ICT%20za%20prevoditelje.pdf) [2019/pluginfile.php/2129913/mod\\_resource/content/1/7%20-](https://moodle.srce.hr/2018-2019/pluginfile.php/2129913/mod_resource/content/1/7%20-%20ICT%20za%20prevoditelje.pdf) [%20ICT%20za%20prevoditelje.pdf](https://moodle.srce.hr/2018-2019/pluginfile.php/2129913/mod_resource/content/1/7%20-%20ICT%20za%20prevoditelje.pdf) Izradila: doc. dr. sc. Marija Brkić Bakarić (preuzeto 24.5.2019.)
- 2. YBD Transloation service "GILT and Why It Matters to Your Business" (7.1.2019.) Dostupno: [https://www.ybdtranslations.com/en/gilt-and-why-it-matters-to-your](https://www.ybdtranslations.com/en/gilt-and-why-it-matters-to-your-business/)[business/](https://www.ybdtranslations.com/en/gilt-and-why-it-matters-to-your-business/) preuzeto [25.5.2019.]
- 3. "Internationalization and localization" (bez dat.). u Wikipedia the Free Encyclopedia. Dostupno: https://en.wikipedia.org/wiki/Internationalization and localization [posjećeno 24.5.2019.]
- 4. Web sjedište Lionbrige "Translation vs. Localization Services for Multilingual Websites What are the differences? What service do you need? (20.8.2019.) Dostupno: [https://www.lionbridge.com/blog/translation-localization/translation-vs-localization](https://www.lionbridge.com/blog/translation-localization/translation-vs-localization-services-for-multilingual-websites/)[services-for-multilingual-websites/](https://www.lionbridge.com/blog/translation-localization/translation-vs-localization-services-for-multilingual-websites/) (pristupljeno 10.11.2019.)
- 5. "Localization" (bez dat.) u Wikipedia the Free Encyclopedia <https://en.wikipedia.org/wiki/Localization> (pristupljeno 25.5.2019.)
- 6. Guru99 "Difference Between Globalization Testing and Localization Testing" (bez dat.) Dostupno: <https://www.guru99.com/globalization-vs-localization-testing.html> [pristupljeno 27.5.2019.]
- 7. "Globalization " (bez dat.)<https://en.wikipedia.org/wiki/Globalization> u Wikipedia the Free Encyclopedia [pristupljeno 29.5.2019.]
- 8. "Language localisation" (bez dat.) u Wikipedia the Free Encyclopedia Dostupno: [https://en.wikipedia.org/wiki/Language\\_localisation](https://en.wikipedia.org/wiki/Language_localisation) [pristupljeno 26.5.2019.]
- 9. Peter Sandrini "Website Localization and Translation" (2005.) znanstveni članak Dostupno:<http://www.petersandrini.net/publik/mutra.pdf> [pristupljeno 27.5.2019.]
- 10. Web alat MateCat<https://www.matecat.com/> [pristupljeno 25.5.2019.]
- 11. "Translation Memory" (bez dat.) u Wikipedia the Free encyclopedia Dostupno: [https://en.wikipedia.org/wiki/Translation\\_memory](https://en.wikipedia.org/wiki/Translation_memory) [pristupljeno 26.5.2019.]
- 12. Foreign Language Services " Translation Memory" (bez dat.) Dostupno: <http://www.fls-ltd.com/our-services/translation-memory/> [preuzeto 30.5.2019.]
- 13. Andovar  $\mathcal{L}$ , Translation Memory" (bez dat.) Dostupno: <https://www.andovar.com/translation-memory/> [pristupljeno 30.5.2019.]
- 14. Argos multilingual "Everything You Need To Know About Graphic Localization" (16.6.2018.) Dostupno: [https://www.argosmultilingual.com/blog/everything-you](https://www.argosmultilingual.com/blog/everything-you-need-to-know-about-graphic-localization)[need-to-know-about-graphic-localization](https://www.argosmultilingual.com/blog/everything-you-need-to-know-about-graphic-localization) [pristupljeno [20.11.2019.]
- 15. Globalization partners international "What You Need To Know About Graphic Localization"(3.5.2010.) Dostupno: [https://www.globalizationpartners.com/2010/06/03/what-you-need-to-know-about](https://www.globalizationpartners.com/2010/06/03/what-you-need-to-know-about-graphic-localization/)[graphic-localization/](https://www.globalizationpartners.com/2010/06/03/what-you-need-to-know-about-graphic-localization/) Izradio: Waleed Eseily [pristupljeno 20.11.2019.]
- 16. Translation blog Multilizer "Color Localization Infographic" (30.6.2014.) Dostupno: <http://translation-blog.multilizer.com/color-localization-infographics/> [pristupljeno 20.11.2019.]
- 17. KING ICT "Hibridne i nativne mobilne aplikacije (30.11.2017.) Dostupno: [http://blog.king-ict.hr/dragutin-dumic/hibridne-i-nativne-mobilne-aplikacije,](http://blog.king-ict.hr/dragutin-dumic/hibridne-i-nativne-mobilne-aplikacije) Autor: Dragutin Dumić [pristupljeno 10.11.2019]
- 18. Web sjedište Apache Cordova, Dostupno: <https://cordova.apache.org/> [pristupljeno 10.11.2019]
- 19. Seminarski rad "Razvoj mobilnih aplikacija" Josip Kedveš, Sveučilište J.J. Strossmayera u Osijeku Odjel za matematiku (2016.) Dostupno: <http://mrkve.etfos.hr/pred/ozm/si/sem09.pdf> [pristupljeno 15.11.2019.]
- 20. Dokumentacija Apache Cordova (17.10.2018.) Dostupno: <https://cordova.apache.org/docs/en/latest/guide/overview/index.html> [pristupljeno 10.11.2019.]
- 21. jQuery Mobile web sjedište, Dostupno: <https://jquerymobile.com/> [pristupljeno 10.11.2019.]
- 22. Fixer.io Web sjedište , Dostupno:<https://fixer.io/product> [pristupljeno 10.11.2019.]